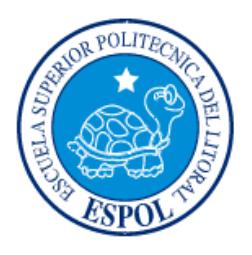

# **ESCUELA SUPERIOR POLITÉCNICA DEL LITORAL**

## **Facultad de Ingeniería en Electricidad y Computación**

"DISEÑO DE UN SISTEMA DE REGISTRO Y CONSULTA DE FICHAS VETERINARIAS DE GANADO VACUNO POR MEDIO DE UN APLICATIVO USANDO TECNOLOGÍAS DE LA NUBE"

# **INFORME DE PROYECTO INTEGRADOR**

Previo a la obtención del Título de:

## **LICENCIADO EN REDES Y SISTEMAS OPERATIVOS**

ANDRÉS ALEXIS ESCOBAR RONQUILLO

ÁNGEL MAURICIO PLÚAS MONCADA

GUAYAQUIL – ECUADOR AÑO: 2018

## **AGRADECIMIENTOS**

Mi más sincero agradecimiento primeramente a Dios por permitirme llegar a este punto y guiarme por cada una de las experiencias de esta etapa, a mis padres por darme la oportunidad de estudiar, y a mis profesores que me han guiado por la senda del conocimiento en el transcurso de la carrera.

**ÁNGEL**

## **AGRADECIMIENTOS**

Mi más sincero agradecimiento primeramente a Dios por permitirme llegar a este punto y guiarme por cada una de las experiencias de esta etapa, a mis padres por darme la oportunidad de estudiar, y a mis profesores que me han guiado por la senda del conocimiento en el transcurso de la carrera.

**ANDRÉS**

## **DEDICATORIA**

El presente proyecto lo dedico a mis padres quienes siempre han estado conmigo guiándome y apoyándome hasta este momento, a mi esposa por siempre darme su apoyo, a mi hijo porque es mi motivación para seguir adelante, y a mis abuelitos que han sido como unos padres siempre enseñándome a seguir adelante y a no rendirme, también se lo dedico a aquellos familiares que siempre me han dado su apoyo aún a la distancia.

**ÁNGEL** 

## **DEDICATORIA**

El presente proyecto lo dedico a mis padres y mis abuelos quienes me han apoyado a lo largo de mi carrera universitaria, han estado ahí día a día velando por mi bienestar y a alcanzar mis metas. Ellos como mis hermanas siempre han estado junto a mí y gracias a ellos soy lo que ahora soy.

### **ANDRÉS**

# **TRIBUNAL DE EVALUACIÓN**

PROFESOR DE MATERIA TUTOR ACADÉMICO INTEGRADORA

**Ing. Robert Andrade T., Msig Ing. Rayner Durango E., Msig**

# **DECLARACIÓN EXPRESA**

"La responsabilidad y la autoría del contenido de este Trabajo de Titulación, me(nos) corresponde exclusivamente; y doy(damos) mi(nuestro) consentimiento para que la ESPOL realice la comunicación pública de la obra por cualquier medio con el fin de promover la consulta, difusión y uso público de la producción intelectual"

\_\_\_\_\_\_\_\_\_\_\_\_\_\_\_\_\_\_\_\_\_\_\_\_\_\_ \_\_\_\_\_\_\_\_\_\_\_\_\_\_\_\_\_\_\_\_\_\_\_\_\_\_

Andrés Alexis Escobar Ronquillo Ángel Mauricio Plúas Moncada

#### **RESUMEN**

<span id="page-7-0"></span>En el presente documento se muestra el diseño de un sistema destinado al uso de ganaderos y veterinarios vacunos que resolverá la falta de una herramienta que permita la consulta e ingreso de fichas de datos y fichas de registro veterinario digitalizados del ganado.

En este documento se revisa la problemática que poseen los ganaderos y veterinarios del Ecuador referente a la forma en la que se registran los datos del ganado vacuno y la forma que se puede obtener dicha información. Es por lo que planteamos el diseño de un sistema que permitirá ingresar y consultar información como fechas de vacunas, detalles de enfermedades y datos generales de los vacunos, además de poder generar reportes sobre el estado de los mismos.

Para el identificativo de los vacunos se empleará un arete que tenga impreso un código QR, cuyos detalles se revisarán en el capítulo 2.

En el plan de actividades se visualiza el costo de los elementos a utilizar en la implementación del diseño, estos se detallan en el capítulo 3.

### *ABSTRACT*

<span id="page-8-0"></span>*The present document shows the design of a system for the use of cattle breeders and veterinarians that will solve the lack of a tool that allows the consultation and entry of data sheets and digitized veterinary records of cattle.*

*This document reviews the problems posed by Ecuadorian breeders and veterinarians regarding the way in which cattle data are recorded and the form in which this information can be obtained. We propose the design of a system that will allow us to add and consult information such as dates of vaccines, details of diseases and general data of the cow, besides being able to generate reports on the state of the cow.*

*For the identification of the cows, an earring with a QR code will be used, the details of which will be reviewed in chapter 2.*

*The activity plan shows the cost of the elements to be used in the implementation of the design, which are detailed in chapter 3.*

<span id="page-9-0"></span>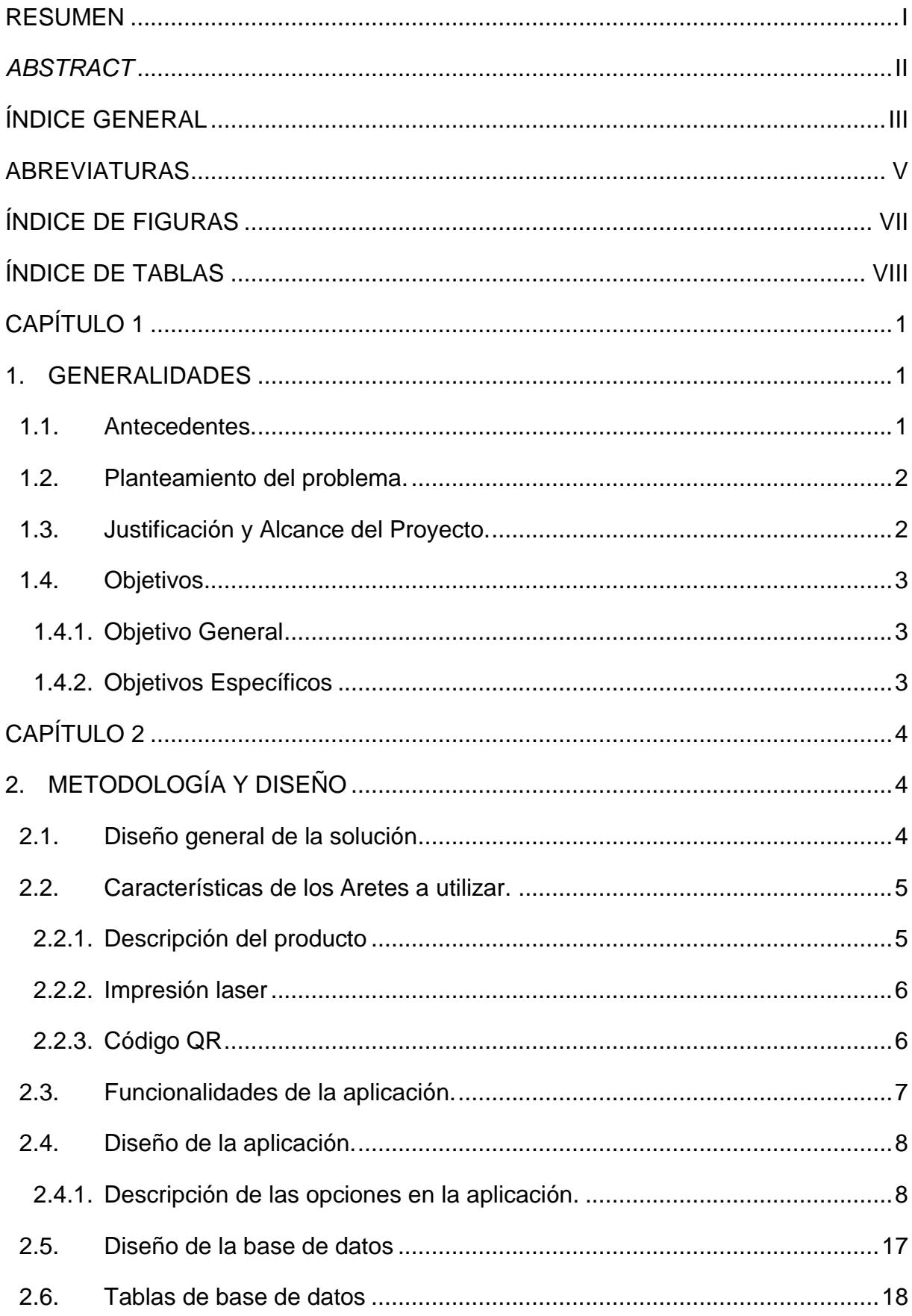

# ÍNDICE GENERAL

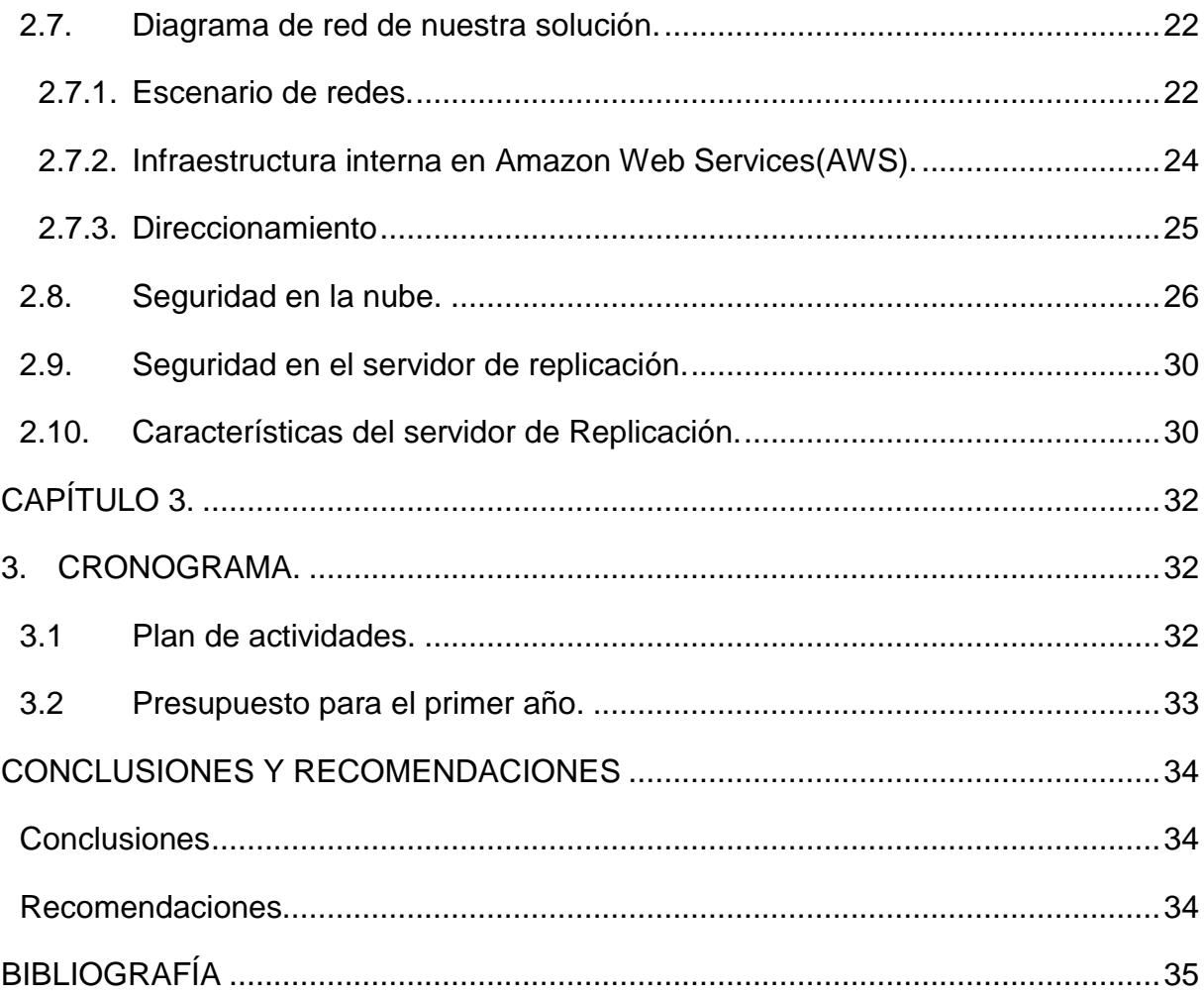

## **ABREVIATURAS**

- <span id="page-11-0"></span>AES Advanced Encryption Standard
- AES-256 Advanced Encryption Standard with 256 bits long.
- AP Access Point
- APP Application
- AWS Amazon Web Services
- BD Data Base
- EDGE Enhanced Data Rates for GSM Evolution
- GPRS General Packet Radio Service
- GSM Global System for Mobile communications
- HSPA High Speed Packet Access
- HSPA+ High Speed Packet Access Plus
- IAM Identity and Access Management
- IAAS Infrastructure as a Service
- ID Identificador
- ISP Internet Service Provider
- IP Internet Protocol
- LTE Long Term Evolution
- MAGAP Ministerio de Agricultura, Ganadería, Acuacultura y Pesca
- MYSQL My Structured Query Language
- QR Quick Response
- RAM Random Access Memory
- RDS Remote Desktop Services
- SQL Structured Query Language
- TCP Transmission Control Protocol
- VPC Virtual Private Cloud

# **SIMBOLOGÍA**

- H HSPA
- H+ HSPA+
- 2G GSM
- 4G LTE
- GB GIGABYTE
- TB **TERABYTE**

# **ÍNDICE DE FIGURAS**

<span id="page-13-0"></span>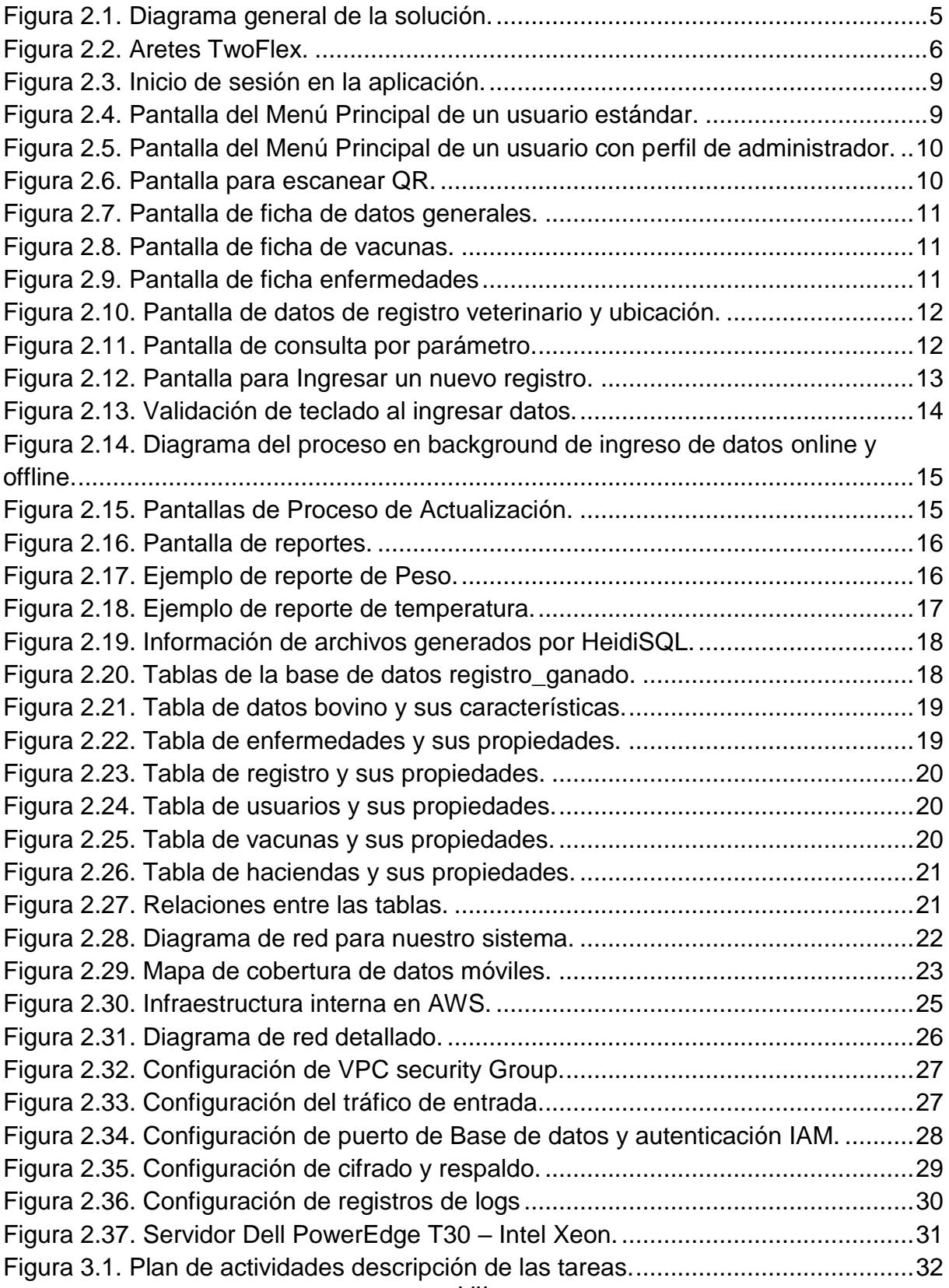

# <span id="page-14-0"></span>**ÍNDICE DE TABLAS**

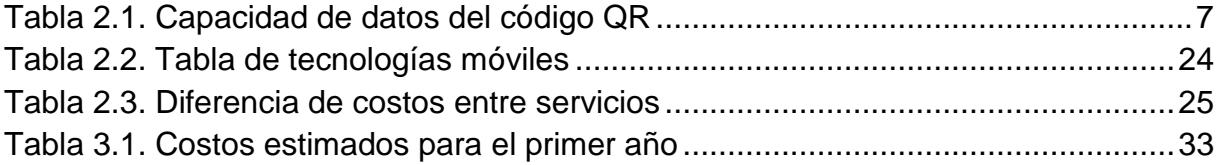

# **CAPÍTULO 1**

## <span id="page-15-1"></span><span id="page-15-0"></span>**1. GENERALIDADES**

#### <span id="page-15-2"></span>**1.1. Antecedentes.**

Se realizaron investigaciones donde se encontró que los ganaderos que se dedican al negocio de la producción de leche y carne son los que están más pendientes en el cuidado del ganado, al tener mucho ganado contratan personas para que puedan mantener el control y cuidado adecuado de su ganado, pero no poseen una herramienta en donde puedan consultar de manera cómoda la información del ganado como lo es su ubicación, su estado, su edad y peso, estos datos son necesarios para saber si la producción va en el estado que se desea.

Los pequeños ganaderos a su vez son los encargados de llevar el control y en ocasiones ellos aplican las vacunas y medicinas para la prevención o mejoría del estado de su ganado, cuando se presentan enfermedades como la influenza, la fiebre, el vómito, entre otras. Pero ellos también necesitan una información sobre las vacunas, por lo que el ganadero necesita mantener contacto con el veterinario para consultar si los vacunos se encuentran en condiciones para poder producir leche, para reproducción o para poder venderlos, el no poder consultar este registro podría causar dificultades al veterinario para programar una visita, en muchas ocasiones esto evitaría una visita innecesaria al ganadero sobre todo si el lugar donde se encuentra la hacienda o parcela pertenece a un sector rural o remoto, al no llevar un registro del estado de los vacunos el ganadero no conoce si el animal está propenso a enfermar o decaer, lo que provocaría que el resto de su ganado esté expuesto a enfermedades como la tuberculosis o la mastitis, lo que disminuiría su producción pudiendo llegar hasta la pérdida de su ganado.

Cuando el veterinario realiza una visita al ganado se deben registrar datos como el peso, las vacunas aplicadas, y el detalle del control realizado al vacuno, esto significa tener un registro en físico que debe ser llenado y

archivado por cada vacuno, en ocasiones esta información se extravía, provocando un menor control de las visitas ya que se deben revisar los registros de cada animal para verificar cual necesita atención y en qué fecha, esto implica tiempo y esfuerzo del veterinario por la necesidad de ubicar el registro de cada una de los vacunos y verificar la información ingresada para luego poder agendar una nueva visita, también considerando que el veterinario no solo estará a cargo de una sola hacienda, sus clientes pueden ser muchos, y archivar esa cantidad de información en físico puede significar un gran trabajo al querer consultarla en un futuro, también se tiene el riesgo de que esta información se pierda ya sea porque se extravían algunas de las fichas de registro o por deterioro de la información con el transcurso del tiempo.

#### <span id="page-16-0"></span>**1.2. Planteamiento del problema.**

Nuestro proyecto está enfocado en cubrir la falta de una herramienta en la que podamos consultar la información para el control veterinario del ganado vacuno, buscando un beneficio que permita alcanzar mayor producción o a su vez mejorar la crianza de los animales.

Actualmente en el Ecuador no se cuenta con algún sistema o servicio que les permita llevar y consultar la información de forma fácil, rápida y detallada de su ganado vacuno, he ahí la razón de nuestro proyecto.

#### <span id="page-16-1"></span>**1.3. Justificación y Alcance del Proyecto.**

Después de analizar la problemática presentada por los ganaderos y veterinarios, se decidió crear este proyecto para minimizar la falta de información que tiene el ganadero sobre el estado de salud de los animales y también para que el veterinario pueda consultar esta información de manera más sencilla. Por lo que en nuestro proyecto utilizaremos codificación en los aretes de los vacunos, una aplicación en dispositivos móviles y tecnologías de almacenamiento tanto local como en la nube.

Este proyecto se encuentra orientado a los pequeños y medianos ganaderos, pero puede ser utilizado por los grandes ganaderos y de ser necesario adaptar el proyecto a las necesidades de cada uno.

Este sistema facilitará un manejo óptimo de la información del ganado, una manera de tener un respaldo de la información para consultarla cuando sea necesario, sin tener riesgos de pérdida de información en un futuro.

Esto permitirá que el ganadero y el veterinario puedan tener la información de manera digital y consultarla desde un dispositivo móvil, con una interfaz de fácil manejo.

Esto resuelve la falta de información actualizada que se tiene del ganado vacuno y disminuye el tiempo de una consulta veterinaria.

El proyecto se encuentra dirigido principalmente para los ganaderos que posean un dispositivo móvil (Smartphone o Tablet con Android) con conexión a internet ya que este aplicativo facilitaría el obtener un resumen del estado de cada vacuno y permitiría optimizar la toma de decisiones para aprovechar la productividad del ganado.

#### <span id="page-17-0"></span>**1.4.Objetivos**

#### <span id="page-17-1"></span>**1.4.1. Objetivo General**

Diseñar una herramienta para que el veterinario del ganado vacuno controle el registro médico de los animales y otorgar al ganadero un método de consulta del estado de los vacunos.

#### <span id="page-17-2"></span>**1.4.2. Objetivos Específicos**

- Disminuir el tiempo del proceso de las revisiones médicas.
- Permitir al veterinario tener un respaldo digitalizado de los registros veterinarios del ganado.
- Diseñar una aplicación móvil para llevar el control del ganado.
- Permitir al ganadero la consulta de los datos y registros veterinarios en el sistema.

# **CAPÍTULO 2**

# <span id="page-18-1"></span><span id="page-18-0"></span>**2. METODOLOGÍA Y DISEÑO**

En este capítulo se detallará el diseño de nuestro sistema, en donde se mencionarán los elementos que forman parte de la solución, empezando por mencionar de manera general el esquema de la solución, para luego ver detalladamente sus componentes y las consideraciones que se tomaron al momento de elegirlos o algún método utilizado en nuestro diseño.

#### <span id="page-18-2"></span>**2.1. Diseño general de la solución**

En la figura 2.1 podemos observar el diagrama planteado para la solución en donde se muestra el uso de un arete especial para el ganado vacuno con una impresión láser de un código QR [1], con el cual se podrá visualizar en el aplicativo de manera detallada las características mencionadas en el subcapítulo 2.2.

Este código QR tendrá codificado un identificador único que será con el que se realizará la comparación en la base datos, para luego mostrar la información de nuestro vacuno.

Este código será escaneado mediante el uso de una Tablet o un Smartphone que cuente con un sistema operativo Android, en el cual estará instalada nuestra aplicación que nos permitirá hacer la lectura a través de la cámara y realizará la consulta a nuestra base de datos ubicada en la nube (AWS) para mostramos las fichas con los datos correspondientes además nuestra base de datos tendrá una réplica ON-PREMISE de la misma.

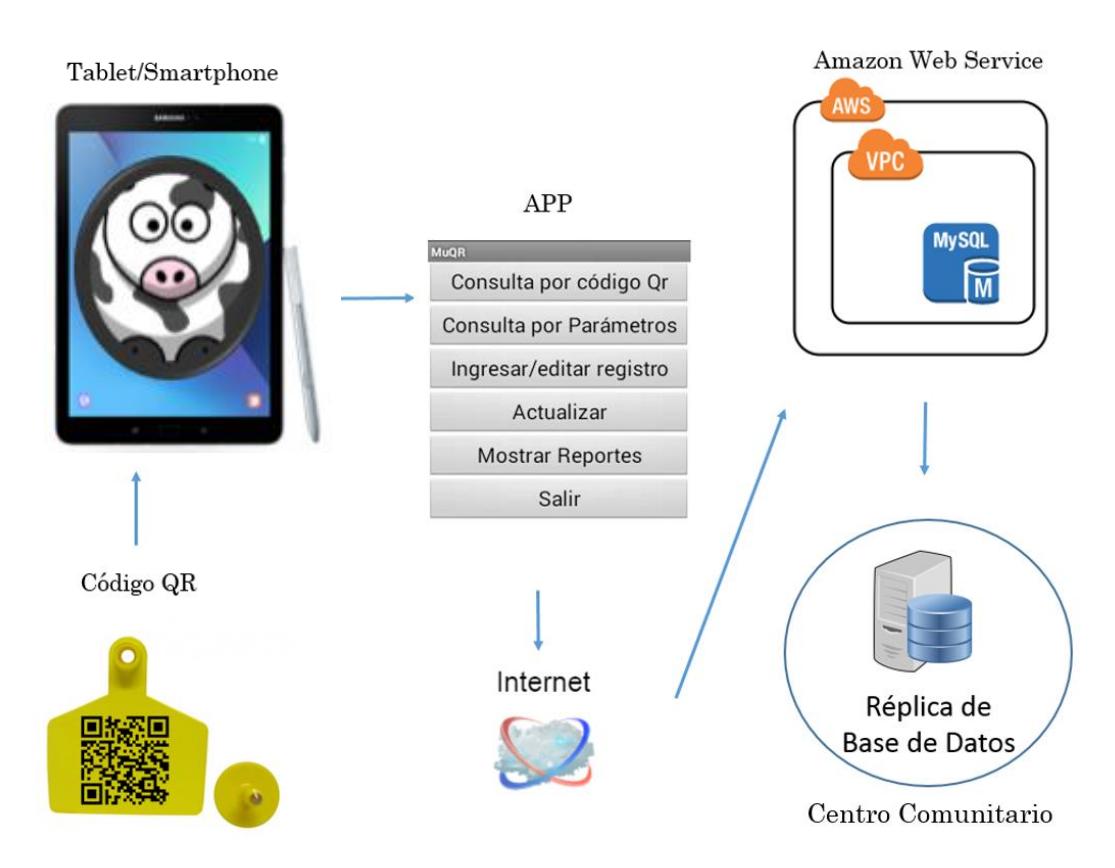

**Figura 2.1. Diagrama general de la solución.**

<span id="page-19-2"></span>Nuestro diseño propone una solución móvil que tiene acceso a una base de datos que contiene los registros del ganado vacuno. El veterinario accede a la base de datos y registra la información del vacuno, para que esta información pueda ser consultada, tanto por el ganadero como por el veterinario. Esta información va a estar disponible en la nube y también tendrá una réplica local en un centro comunitario.

#### <span id="page-19-0"></span>**2.2. Características de los Aretes a utilizar**

Entre los tipos de aretes que podemos utilizar en nuestro diseño, hemos optado por un tipo de arete que nos permite grabar en él un código QR, este también nos ofrece durabilidad en el grabado, por lo que nos evita el cambio constante de los aretes.

#### <span id="page-19-1"></span>**2.2.1. Descripción del producto**

TwoFlex [2] es un tipo de arete de dos piezas para todo tipo de ganado bovino. Este arete en el broche contiene medicina incorporada que ayuda a la rápida cicatrización de la herida. En la figura 2.2 podremos observar un ejemplo de aretes TwoFlex.

Su colocación se realiza a través de una pinza de aluminio fundido. El cambio de los aretes se debería realizar cada 20 años dependiendo del grado de deterioro de la información grabada, se estima que con la calidad del arete solo se realizaría un solo cambio durante toda la vida del vacuno.

#### <span id="page-20-0"></span>**2.2.2. Impresión laser**

La impresión que se realizará es de tipo láser ya que es una marca que se graba como un tatuaje, esta marca no pierde el color por efecto de la luz solar, tampoco se sale por acción de la fricción ni por acción de químicos. Permite la impresión de logotipos como códigos de barra y en nuestro caso el código QR, también se puede elegir el tamaño de la impresión y la posición. En caso de que el arete se pierda o se dañe se puede solicitar al distribuidor uno nuevo indicando el código QR y la numeración a imprimir, el costo por cada arete es de \$0,78.

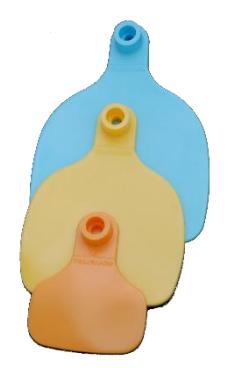

**Figura 2.2. Aretes TwoFlex.**

#### <span id="page-20-1"></span>**2.2.3. Código QR**

Se ha elegido utilizar código QR por la facilidad de escaneo que tiene, ya que no importa la orientación de la Tablet o del Smartphone al momento de capturar el código QR. También por la capacidad de caracteres que podemos utilizar como podemos ver en la tabla 2.1. [16] En este código QR se encontrará el ID único de cada vacuno, el nombre del ganadero, su número de cédula, la ubicación y el nombre de la hacienda hemos puesto esta limitante porque el proveedor de estos aretes es el que se encarga realizar la impresión láser en él y en ese

momento no conocemos los datos que posee cada vacuno como raza, color, peso, etc. Ni a que vacuno será asignado cada arete, por esta razón solo hemos optado por colocar la información antes mencionada.

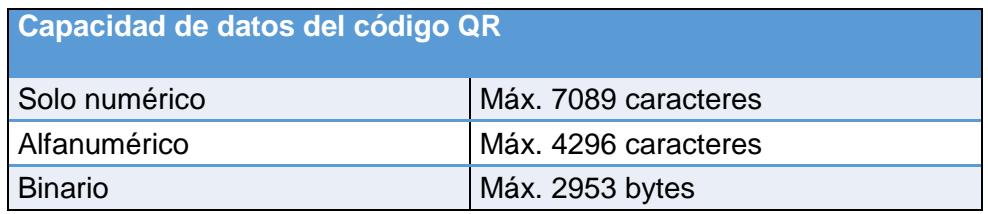

**Tabla 2.1. Capacidad de datos del código QR**

<span id="page-21-1"></span>Este ID único estará compuesto de las 3 primeras letras del nombre del ganadero, seguido de las 3 primeras letras de su apellido, su número de cédula y una numeración de 3 dígitos en orden numérico del 0 al 999, si el ganadero tuviera una cantidad de ganado que sobrepase los 999 se usaría 4 dígitos numéricos. Por ejemplo, el ganadero Raúl Mejía con número de cedula 0925638256 contará con los códigos desde RAUMEJ0925638256001 a RAUMEJ0925638256999.

#### <span id="page-21-0"></span>**2.3. Funcionalidades de la aplicación.**

Para nuestro sistema hemos definido las siguientes funcionalidades:

- Registrar los datos del ganado vacuno.
- Asignar un identificador único a cada bovino del ganadero.
- Buscar registros mediante la lectura del código QR.
- Visualizar ficha de datos generales, enfermedades, vacunas y registro veterinario de cada bovino.
- Hacer consultas personalizadas.
- Visualizar reportes de peso, temperatura, enfermedades y vacunas del ganado.
- Visualizar la última información que se actualizó, aunque no se tenga conexión a internet en el momento.
- Trabaja en línea y fuera de línea.
- Sincronización al tener conexión a internet.
- Seguridad de usuarios al inicio de sesión.

Cada una de estas funcionalidades serán detalladas en el siguiente subcapítulo, donde se mostrará el diseño y se hablará de las opciones que se pueden encontrar.

#### <span id="page-22-0"></span>**2.4. Diseño de la aplicación.**

Para el diseño de la interfaz de la aplicación se pensó en crearla con una vista lo más sencilla posible para evitar que el usuario tenga problemas al momento de visualizar tanto las opciones como la información, así también se pensó en la visibilidad de las letras, por lo que se recomienda el uso del aplicativo en una Tablet, ya que este dispositivo posee una pantalla grande donde se puede apreciar mejor el texto en comparación con algunos Smartphone. Se realizaron varias pruebas de compatibilidad con dispositivos para que cumpla con los requisitos mínimos establecidos más adelante. Se optó por utilizar un logo llamativo y que sea reconocible para el usuario al momento de buscarlo en el dispositivo.

#### <span id="page-22-1"></span>**2.4.1. Descripción de las opciones en la aplicación.**

Una vez instalada la aplicación en la Tablet podremos acceder a la misma. Al iniciar se mostrará la pantalla principal de inicio de sesión donde se deberán llenar los datos usuario y contraseña como se muestra en la figura 2.3, solo se podrá ingresar si se está registrado en la base de datos del aplicativo, ninguna información estará precargada lo que nos asegura que la aplicación no ocupará mucho espacio al inicio, es importante que el ganadero actualice la base de datos de la aplicación luego de acceder por primera vez, de esta manera ya puede consultar la información almacenada hasta el momento.

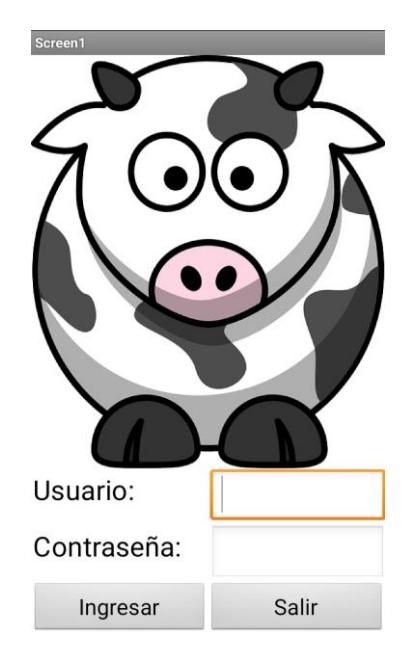

**Figura 2.3. Inicio de sesión en la aplicación.**

<span id="page-23-0"></span>En la figura 2.4 se muestran las opciones que tendrá el ganadero o usuario estándar que serán detalladas más adelante. El ganadero no cuenta con la opción de ingreso ya que esta será únicamente para los veterinarios. Esto evitará que se ingrese información errónea, la que podría causar conflictos en el futuro con la información consultada.

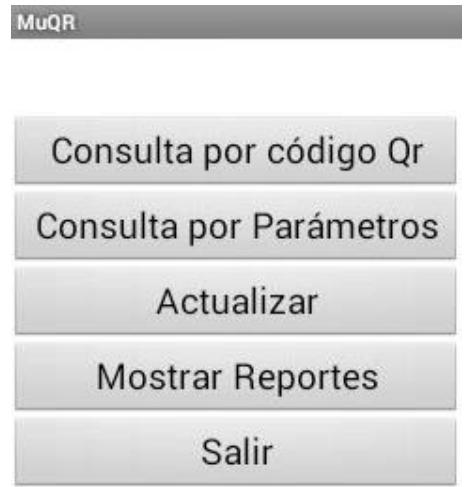

**Figura 2.4. Pantalla del Menú Principal de un usuario estándar.**

<span id="page-23-1"></span>En la figura 2.5 se muestran las opciones que tendrá el perfil de usuario de veterinario o administrador, estas le permitirán realizar tanto la consulta como el ingreso de los datos en el sistema.

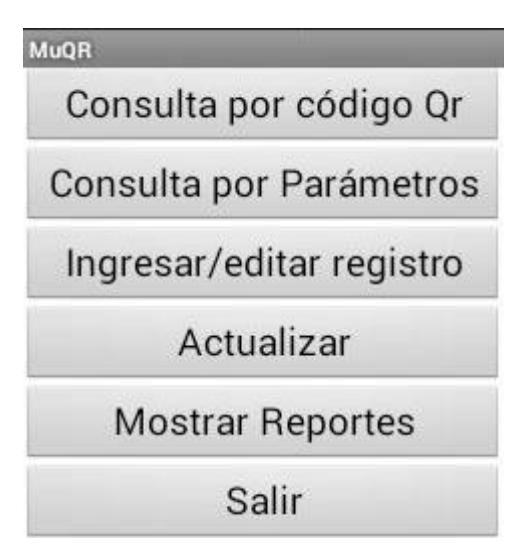

**Figura 2.5. Pantalla del Menú Principal de un usuario con perfil de administrador.**

Al presionar el botón consulta QR nos mostrará la ventana con la opción escanear, donde presionaremos el botón para que la aplicación de lectura QR se active, luego de eso podremos escanear el código con la cámara de la Tablet o Smartphone, como se muestra en la figura 2.6.

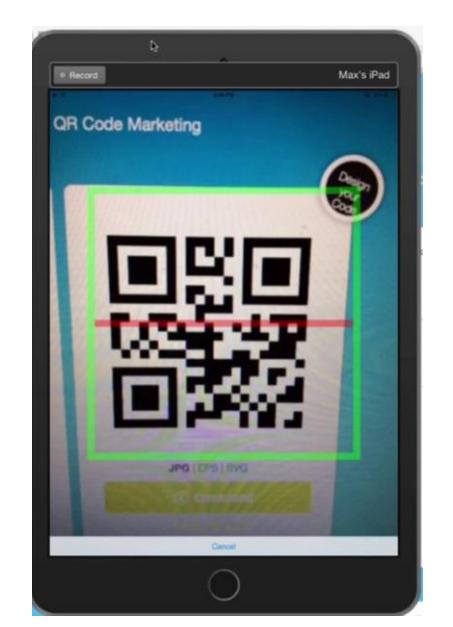

**Figura 2.6. Pantalla para escanear QR.**

Una vez realizado un escaneo exitoso nos mostrará la pantalla con todos los datos de nuestro vacuno como podemos observar en la Figura 2.7 hasta la Figura 2.10.

| <b>Consulta</b>                         |                     |                       |                     |                |    |  |
|-----------------------------------------|---------------------|-----------------------|---------------------|----------------|----|--|
| <b>Datos Generales</b>                  | Enfermedades        | Registro vet          | Peso de nacimiento: | 180            | Kg |  |
| ID:                                     | RAUMEJ0925638256001 |                       | Peso:               | 500            | Кg |  |
| Propietario:<br><b>RAUL MEJIA PINOS</b> |                     | Tipo de alimentación: | <b>PASTO</b>        |                |    |  |
| Edad:<br>10                             |                     | años                  | Numero de partos:   | $\bf{0}$       |    |  |
| Género:                                 | <b>MACHO</b>        |                       | Uso productivo:     | <b>NINGUNO</b> |    |  |
| Raza:                                   | <b>HOLSTEIN</b>     |                       |                     |                |    |  |
| Fecha de nacimiento:                    | 10-02-2007          |                       |                     |                |    |  |
| Fecha de adquisición:                   | 19-03-2008          |                       |                     |                |    |  |

**Figura 2.7. Pantalla de ficha de datos generales.**

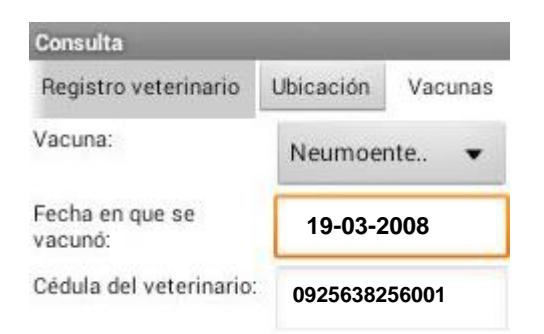

**Figura 2.8. Pantalla de ficha de vacunas.**

| <b>Consulta</b>                    |                          |
|------------------------------------|--------------------------|
| Datos Generales                    | Enfermedades<br>Registro |
| Enfermedad:                        | Leucosis                 |
| Fecha en la que se<br>diagnóstico: | 14-04-2009               |
| Fecha que terminó la<br>atención:  | 14-05-2009               |
| Cédula del veterinario:            | 0925638256001            |

**Figura 2.9. Pantalla de ficha enfermedades**

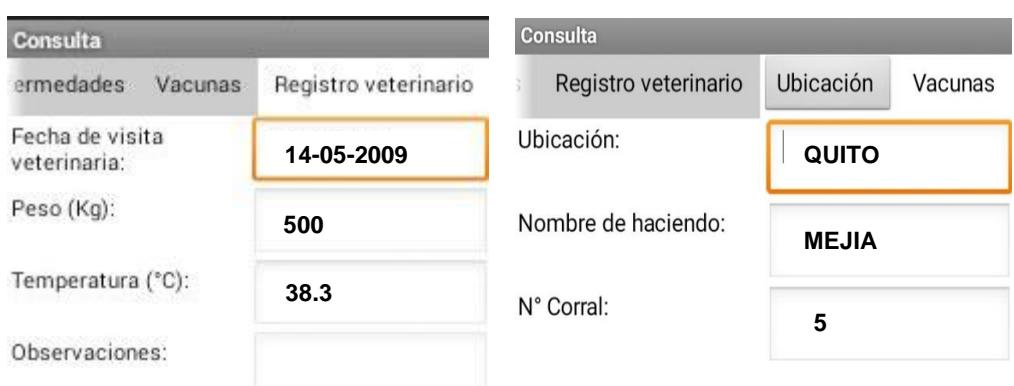

**Figura 2.10. Pantalla de datos de registro veterinario y ubicación.**

Cuando entramos a la opción consulta por parámetros se nos mostrará una nueva pantalla en la cual el usuario puede realizar una búsqueda personalizada. Para poder observar el resultado de esta debemos presionar el botón "Mostar Ficha veterinaria", como podemos ver en la Figura 2.11.

| <b>Buscar</b>                                      |                           | Consulta                |                 |            |  |  |  |  |  |
|----------------------------------------------------|---------------------------|-------------------------|-----------------|------------|--|--|--|--|--|
| Genero                                             | he                        | <b>Datos Generales</b>  | Enfermedades    | Vacunas    |  |  |  |  |  |
| aer001                                             | <b>HEMBRA</b>             | ID:                     | aer001          |            |  |  |  |  |  |
| <b>HEMBRA</b><br>aer002<br><b>HEMBRA</b><br>aer003 | Propietario:              | <b>RAUL MEJIA PINOS</b> |                 |            |  |  |  |  |  |
|                                                    |                           | Edad:                   | 10              | años       |  |  |  |  |  |
|                                                    |                           | Género:                 | <b>HEMBRA</b>   |            |  |  |  |  |  |
|                                                    |                           | Raza:                   | <b>HOLSTEIN</b> |            |  |  |  |  |  |
|                                                    | Mostrar Ficha veterinaria | Fecha de nacimiento:    |                 | 10-02-2007 |  |  |  |  |  |

**Figura 2.11. Pantalla de consulta por parámetro.**

Cuando entramos a la opción ingresar/editar registro podremos ver la pantalla de la Figura 2.12 donde podemos proceder a ingresar un nuevo registro o editar/actualizar uno anterior.

| © ⊡                                  |                |       |  |  |  |  |
|--------------------------------------|----------------|-------|--|--|--|--|
| Ingresar                             |                |       |  |  |  |  |
| Género:                              | Hembra         |       |  |  |  |  |
| Fecha de nacimiento/<br>adquisición: | 24-11-2015     |       |  |  |  |  |
| Peso de nacimiento/<br>adquisición:  | Kg<br>50       |       |  |  |  |  |
| Peso actual:                         | 250            | Κg    |  |  |  |  |
| Ubicación:                           | Guayaquil      |       |  |  |  |  |
| Nombre de la hacienda:               | Santa Mariana  |       |  |  |  |  |
| N° Corral:                           | $\overline{2}$ |       |  |  |  |  |
| Tipo de alimentación:                | Pasto          |       |  |  |  |  |
| Numero de partos:                    | 0              |       |  |  |  |  |
| Uso productivo:                      | Leche          |       |  |  |  |  |
| Ingresar                             |                | Salir |  |  |  |  |

**Figura 2.12. Pantalla para Ingresar un nuevo registro.**

<span id="page-27-0"></span>Los datos que vamos a ingresar o editar estarán validados para que no se permitan ingresar datos incoherentes, como podemos observar en la Figura 2.13.

| <b>2002 AM</b>          | o                                 |                        |                     |         |              |          | 1 令: 1 61% 22:51 |      |                  | $\circ$ 0 0 0            |         |                | 1 → 11 61% → 22:50 |           |
|-------------------------|-----------------------------------|------------------------|---------------------|---------|--------------|----------|------------------|------|------------------|--------------------------|---------|----------------|--------------------|-----------|
| Ingresar                |                                   |                        |                     |         |              |          |                  |      |                  | Ingresar                 |         |                |                    |           |
|                         |                                   | <b>Datos Generales</b> |                     |         | Enfermedades |          | <b>Vacunas</b>   |      | Regis            | <b>Datos Generales</b>   |         | Enfermedades   | Vacunas            | Regis     |
| ID:                     |                                   |                        |                     |         |              |          |                  |      |                  | ID:                      |         |                |                    |           |
| Propietario:            |                                   |                        |                     |         |              |          |                  |      |                  | Propietario:             |         |                |                    |           |
| Edad:                   |                                   |                        |                     |         |              |          |                  | años |                  | Edad:                    |         |                |                    | años      |
| Raza:                   |                                   |                        |                     |         |              | Holstein |                  |      |                  | Raza:                    |         | Holstein       |                    |           |
| $\overline{\mathsf{Q}}$ |                                   | 123                    |                     | ූ       | ş            |          | C                |      | a <sub>a</sub> g | Género:                  |         | Hembra         |                    |           |
| 1                       | $^{\copyright}$<br>$\overline{2}$ | $\ddot{\pi}$<br>3      | s<br>$\overline{4}$ | g,<br>5 | 6            | g,<br>7  | 8                | 9    | 0                | $\ddot{}$                |         | $\overline{2}$ | 3                  | r.        |
| q                       | W                                 | e                      | r                   | t       | у            | u        | i                | 0    | ÷<br>р           | $\overline{\phantom{a}}$ | 4       | 5              | 6                  | ٠         |
| a                       | S                                 | d                      | f                   | g       | h            | j        | k                |      | ñ                |                          |         |                |                    | r         |
| ⇧                       |                                   | Z<br>X                 |                     | c       | v            | b        | m<br>n           |      | $\bullet$        |                          | 7       | 8              | 9                  | $\bullet$ |
| $\bullet$<br>Es         | 1@#                               | ï                      |                     |         |              |          | <br>Į.           |      | Listo            | ٠                        | $\star$ | 0              | #                  | Listo     |

**Figura 2.13. Validación de teclado al ingresar datos.**

La opción de ingresar funcionará de 2 maneras distintas dependiendo del caso en el que se encuentre, en el primer caso si se cuenta con conexión a internet se procederá a hacer el ingreso en línea directamente a nuestro servidor de base datos. En el segundo caso si no se tiene conexión a internet, se almacenará en la base local de nuestro Android hasta que se tenga acceso a internet, como se muestra en la figura 2.14.

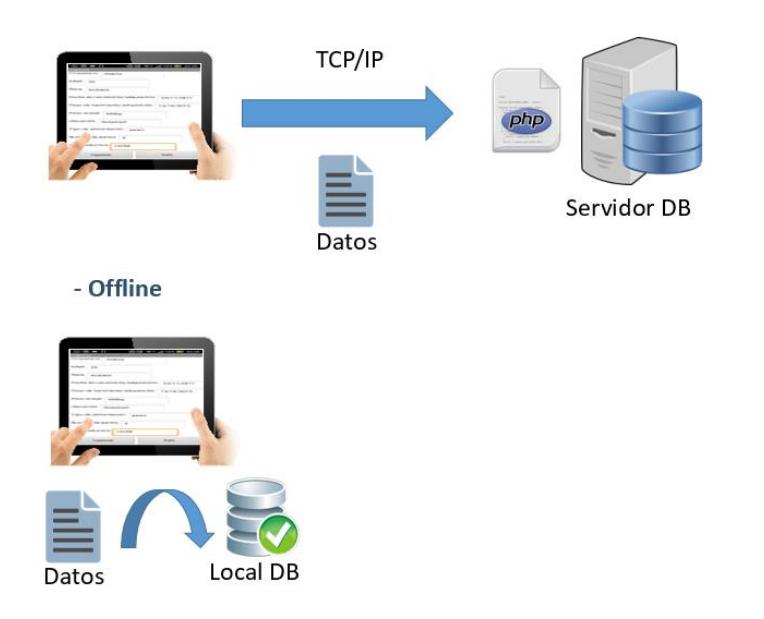

**Figura 2.14. Diagrama del proceso en background de ingreso de datos online y offline.**

<span id="page-29-0"></span>Al seleccionar el botón actualizar se procederá a hacer el proceso que se observa en la Figura 2.15, el cual sincroniza la información en nuestro servidor de base de datos con la información almacenada en nuestra base de datos de Android.

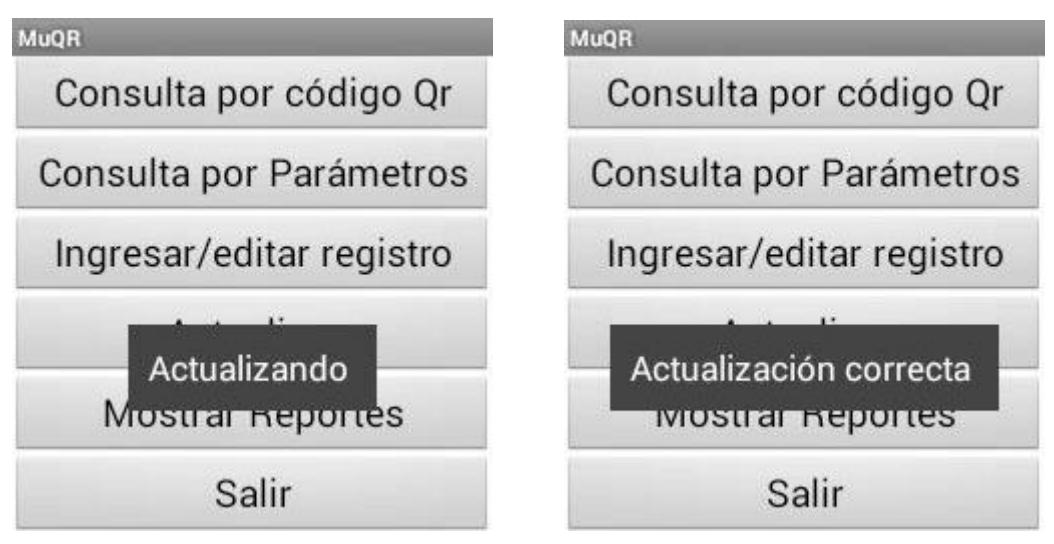

**Figura 2.15. Pantallas de Proceso de Actualización.**

La opción de reportes nos permitirá mostrar al usuario pequeños reportes dependiendo de lo que se necesite como vemos en la Figura 2.16, tenemos 4 tipos de reportes los cuales al presionarlos nos mostraran un reporte en un gráfico de barras, como podemos ver en la figura 2.17 donde nos muestra datos estadísticos del peso y en la figura 2.18 nos muestra datos estadísticos de la temperatura del vacuno en el transcurso del tiempo.

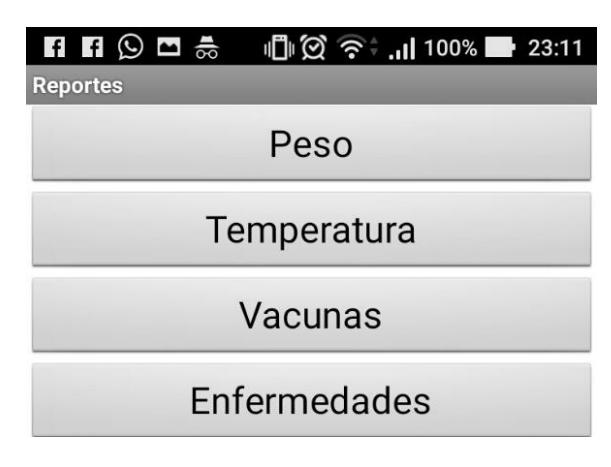

**Figura 2.16. Pantalla de reportes.**

<span id="page-30-0"></span>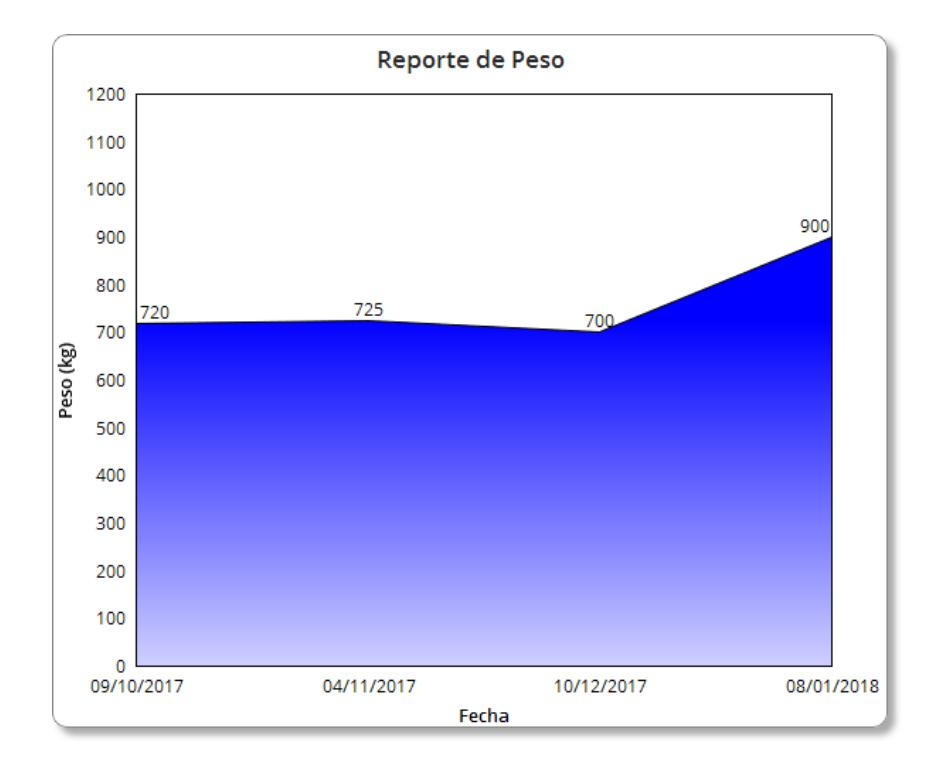

<span id="page-30-1"></span>**Figura 2.17. Ejemplo de reporte de Peso.**

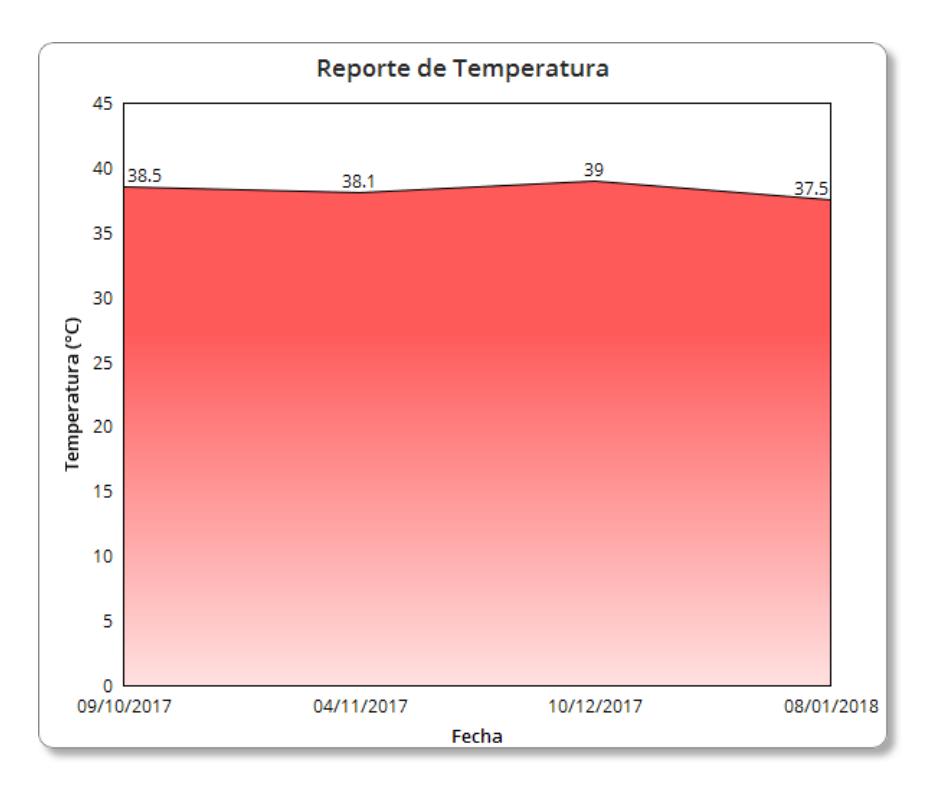

**Figura 2.18. Ejemplo de reporte de temperatura.**

#### <span id="page-31-1"></span><span id="page-31-0"></span>**2.5. Diseño de la base de datos**

Para el diseño de nuestra base de datos hemos optado por trabajar con el gestor de base de datos MySQL [3] y la herramienta de administración para nuestra base de datos será HeidiSQL [4]. Después de crear la base de datos se realizaron pruebas para verificar el peso inicial, el peso generado por registro y por ficha de datos mostrados en la figura 2.19, a continuación, se detallan los resultados obtenidos:

- Gestor de Base de datos: MySQL.
- Tamaño inicial: 5,30KB.
- Peso por ficha de datos por vacuno: 0,78 KB.
- Peso estimado por registro: 0,13KB 1,44KB.

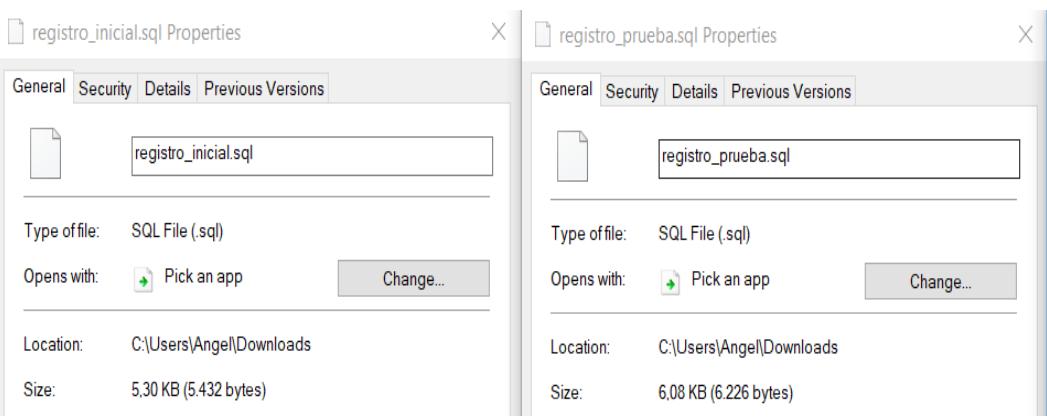

**Figura 2.19. Información de archivos generados por HeidiSQL.**

#### <span id="page-32-1"></span><span id="page-32-0"></span>**2.6. Tablas de base de datos**

Durante el diseño de la base de datos, se procedió a crearla con el nombre de registro\_ganado. Luego de analizar la utilidad de la aplicación, se pudo definir que nuestra base estará conformada por 6 tablas las cuales son: datos\_bovino, enfermedades, registro, usuarios, haciendas y vacunas, como se muestra en la figura 2.20.

| $\sqrt{2}$<br>Unnamed             |           | Nombre $\wedge$   | Filas          | Tamaño   | Creado              | Motor         | Tipo  |
|-----------------------------------|-----------|-------------------|----------------|----------|---------------------|---------------|-------|
| information schema<br><b>Link</b> | 160.0 KiB | Æ<br>datos bovino |                | 16.0 KiB | 2018-01-30 20:54:14 | <b>InnoDB</b> | Table |
| mysql<br>H                        |           | Æ<br>enfermedades | 0              | 48.0 KiB | 2018-02-28 23:18:10 | <b>InnoDB</b> | Table |
| performance schema<br><b>La</b>   |           | Ħ<br>haciendas    | 0              | 32.0 KiB | 2018-01-30 20:54:48 | <b>InnoDB</b> | Table |
| registro ganado<br>$\vee$         | 208,0 KiB | F.<br>registro    | 3              | 48.0 KiB | 2018-02-28 22:45:21 | <b>InnoDB</b> | Table |
| datos bovino                      | 16.0 KiB  | Œ<br>usuarios     | $\overline{2}$ | 16.0 KiB | 2018-02-28 22:50:09 | <b>InnoDB</b> | Table |
| enfermedades                      | 48,0 KiB  | F<br>vacunas      | 0              | 48.0 KiB | 2018-02-28 22:45:21 | <b>InnoDB</b> | Table |
| haciendas                         | 32.0 KiB  |                   |                |          |                     |               |       |
| registro                          | 48.0 KiB  |                   |                |          |                     |               |       |
| usuarios                          | 16.0 KiB  |                   |                |          |                     |               |       |
| vacunas                           | 48,0 KiB  |                   |                |          |                     |               |       |

**Figura 2.20. Tablas de la base de datos registro\_ganado.**

<span id="page-32-2"></span>Dentro de la base de datos en la tabla de datos bovinos se almacenarán los datos principales del vacuno, en ella tendremos valores que servirán cuando se realice una consulta. Hemos designado como nuestra llave primaria el campo id\_bovino siendo este campo el que se encargará de mantener la relación con otras tablas utilizando el concepto de entidadrelación. Estos campos se podrán editar en caso de que el vacuno pase a otro dueño, así también si se reporta algún robo de ganado se puede revocar el registro sin tener que eliminarlo, de manera que se pueda apreciar la información sin que se la edite. En la figura 2.21 se puede apreciar los campos contenidos y la limitación de caracteres por cada campo.

| #  | Nombre        | Tipo de datos  | Longitud | Sin signo | Permitir | Relle | Predeterminado    |
|----|---------------|----------------|----------|-----------|----------|-------|-------------------|
| 1  | id bovino     | <b>VARCHAR</b> | 10       |           |          |       | Sin valor predete |
|    | Propietario   | <b>VARCHAR</b> | 50       |           | ✔        |       | <b>NULL</b>       |
| 3  | edad          | <b>VARCHAR</b> | 30       |           | v        |       | NULL              |
| 4  | sexo          | <b>VARCHAR</b> | 10       |           | ✔        |       | NULL              |
| 5  | raza          | <b>VARCHAR</b> | 16       |           | ✔        |       | NULL              |
| 6  | fecha_nac_adq | DATE           |          | æ         | ✔        |       | <b>NULL</b>       |
|    | peso nac adq  | <b>VARCHAR</b> | 20       |           | ✓        | b.    | <b>NULL</b>       |
| 8  | peso_actual   | <b>VARCHAR</b> | 20       |           | V        | b.    | <b>NULL</b>       |
| 9  | tipo_aliment  | <b>VARCHAR</b> | 20       |           | ✔        |       | NULL              |
| 10 | num_partos    | <b>INT</b>     | 2        |           | ✔        |       | <b>NULL</b>       |
| 11 | uso_product   | <b>VARCHAR</b> | 14       |           | ✓        |       | <b>NULL</b>       |

**Figura 2.21. Tabla de datos bovino y sus características.**

<span id="page-33-0"></span>Dentro de la base de datos existirá una tabla de enfermedades que nos servirá para mantener un historial de fechas de las infecciones sufridas por el animal. En esta tabla tenemos cinco campos que entre sus propiedades esta la relación del campo id\_bovino con la tabla principal de datos y la relación que se mantiene entre el campo Cédula con la tabla usuarios, de esa manera se puede relacionar a un vacuno con varias enfermedades que se puedan presentar y la cédula del veterinario responsable del ingreso. En la figura 2.22 podemos apreciar los campos contenidos en esta tabla y las relaciones que posee.

| #  | Nombre             | Tipo de datos  | Longitu | Sin signo      | Permitir | Relle | Predeterminado |
|----|--------------------|----------------|---------|----------------|----------|-------|----------------|
|    | nombre enfermed    | <b>VARCHAR</b> | 30      | <b>Barbara</b> | ∣v       |       | <b>NULL</b>    |
| 2  | fecha diagnostico  | DATE           |         | <b>Book</b>    | ⇂        |       | <b>NULL</b>    |
| 3. | fecha_fin_atencion | DATE           |         |                | ∣✔       |       | <b>NULL</b>    |
|    | id bovino          | <b>VARCHAR</b> | 10      | <b>Book</b>    | ∣✔       |       | <b>NULL</b>    |
|    | Cedula             | VARCHAR        | 10      |                | ∣v       |       | <b>NULL</b>    |

**Figura 2.22. Tabla de enfermedades y sus propiedades.**

Dentro de la base de datos en la tabla de registro se guardará la información de las visitas realizadas por el veterinario. En esta tabla tenemos cuatro campos en donde al igual que en la tabla anterior podemos encontrar las propiedades de relación. En la figura 2.23 podemos apreciar la tabla creada y sus propiedades.

|     |               | # Nombre       |                |      |   |   |   | Tipo de datos   Longitud   Sin signo   Permitir   Relle   Predeterminado |
|-----|---------------|----------------|----------------|------|---|---|---|--------------------------------------------------------------------------|
|     |               | fecha_registro | DATETIME       |      |   | v | H | CURRENT_TIME                                                             |
|     | $\mathcal{P}$ | detalle        | <b>VARCHAR</b> | 2000 | M | v | K | <b>NULL</b>                                                              |
| ∙M  |               | 3 id bovino    | <b>VARCHAR</b> | 10   | H | v | H | <b>NULL</b>                                                              |
| 2 M |               | Cedula         | <b>VARCHAR</b> | 10   | n | է |   | <b>NULL</b>                                                              |

**Figura 2.23. Tabla de registro y sus propiedades.**

<span id="page-34-0"></span>Dentro de la base de datos en la tabla de usuarios se va a guardar la información necesaria para mantener un control del acceso de estos, esta tabla me permitirá crear perfiles de acceso para los usuarios. En la figura 2.24 podemos apreciar la tabla creada y sus propiedades.

| # | Nombre         | Tipo de datos   Longitud   Sin signo |    |        |   |    | Permitir Rellenar Predeterminado |
|---|----------------|--------------------------------------|----|--------|---|----|----------------------------------|
|   | <b>Nombres</b> | <b>VARCHAR</b>                       | 40 | H      | ↵ | m  | <b>NULL</b>                      |
|   | Apellidos      | <b>VARCHAR</b>                       | 40 | H      | ✔ | k. | <b>NULL</b>                      |
| 3 | Cedula         | <b>VARCHAR</b>                       | 10 | H      | D | b. | Sin valor prede                  |
| 4 | Telefono       | <b>VARCHAR</b>                       | 10 | H      | ✔ | H  | <b>NULL</b>                      |
|   | Usuario        | <b>VARCHAR</b>                       | 14 | $\Box$ | ✔ | H  | <b>NULL</b>                      |
| 6 | Contraseña     | <b>VARCHAR</b>                       | 16 | m      | ✔ | r. | <b>NULL</b>                      |
|   | Perfil         | <b>VARCHAR</b>                       | 20 | k.     | ✔ | M. | <b>NULL</b>                      |

**Figura 2.24. Tabla de usuarios y sus propiedades.**

<span id="page-34-1"></span>Dentro de la base de datos en la tabla de vacunas se van a guardar todos los datos relacionados con el control de vacunas realizado en cada cita por el veterinario, de esta manera se mantiene el registro donde se puede consultar las vacunas que posee el animal, así como las fechas en las que fueron aplicadas y la cédula de la persona responsable, esto permite que no se repita una vacuna de manera innecesaria. Esta tabla contiene cuatro campos y sus propiedades, los que podemos observar en la figura 2.25.

<span id="page-34-2"></span>

|                                      | Nombre        |                |    |   |    | Tipo de datos   Longitud   Sin signo   Permitir   Rellenar   Predeterminado |
|--------------------------------------|---------------|----------------|----|---|----|-----------------------------------------------------------------------------|
|                                      | nombre vacuna | <b>VARCHAR</b> | 30 | V |    | <b>NULL</b>                                                                 |
| 2                                    | fecha vacuna  | DATE           |    | v |    | <b>NULL</b>                                                                 |
| $\blacktriangleright$ $\mathbb{M}$ 3 | id bovino     | <b>VARCHAR</b> | 10 | V |    | <b>NULL</b>                                                                 |
|                                      | Cedula        | VARCHAR        | 10 | v | k. | NULL                                                                        |

**Figura 2.25. Tabla de vacunas y sus propiedades.**

Dentro de la base de datos en la tabla de hacienda va a conterner la información de la ubicación del vacuno, el nombre de la hacienda y número de corral al que pertenece, esta tabla nos servirá para consultar el historial de la ubicación del ganado. Se mantiene la relación con la llave foránea id bovino como se muestra en la figura 2.26.

|   | # Nombre             | Tipo de datos   Longitud   Sin signo |    |   | Permitir Rellenar Predeterminado |
|---|----------------------|--------------------------------------|----|---|----------------------------------|
|   | id bovino            | <b>VARCHAR</b>                       | 10 | M | <b>NULL</b>                      |
|   | ubicacion            | <b>VARCHAR</b>                       | 50 | M | <b>NULL</b>                      |
| 3 | nom hacienda VARCHAR |                                      | 50 | M | <b>NULL</b>                      |
|   | num corral           | <b>VARCHAR</b>                       | 50 | M | <b>NULL</b>                      |

**Figura 2.26. Tabla de haciendas y sus propiedades.**

<span id="page-35-0"></span>En la figura 2.27 se muestra la relación existente entre las tablas de datos\_bovino, enfermedades, registro, haciendas, vacunas y usuario.

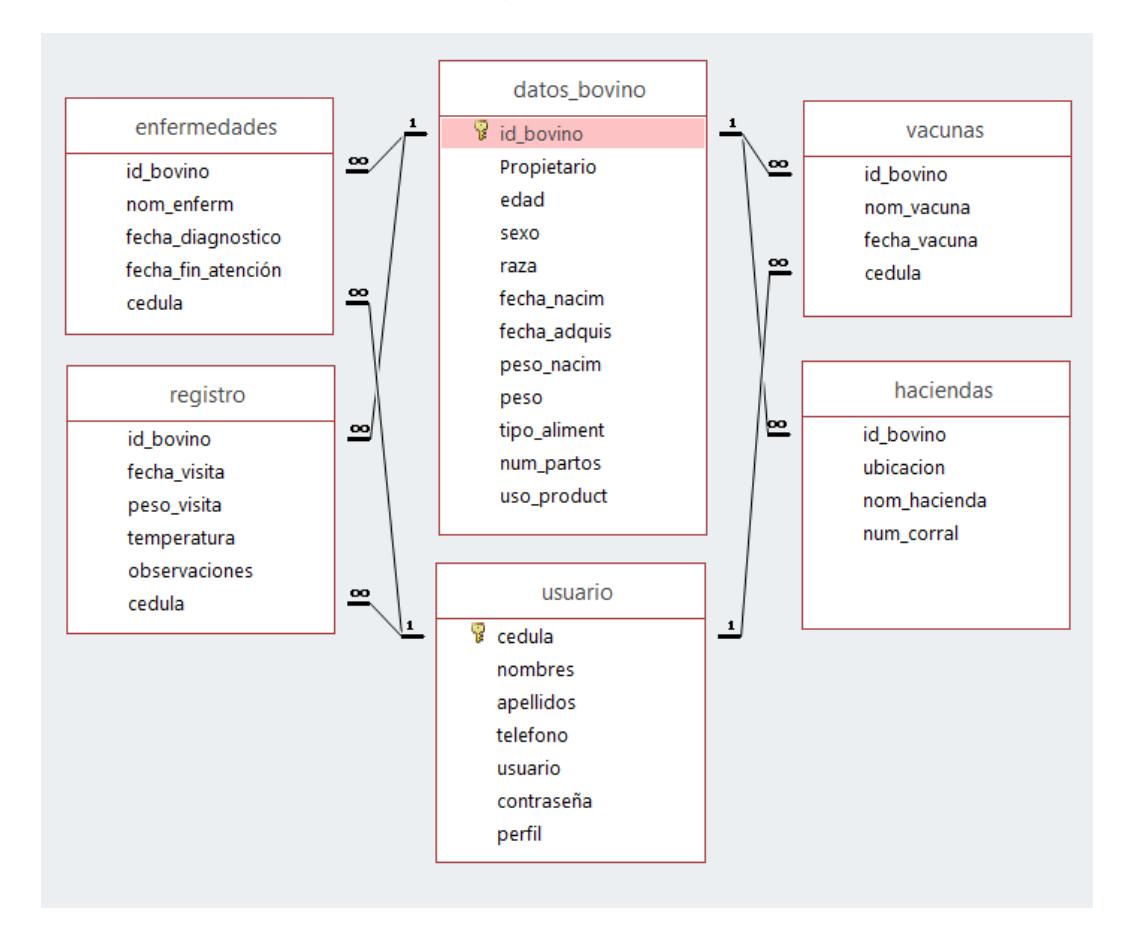

<span id="page-35-1"></span>**Figura 2.27. Relaciones entre las tablas.**

#### **2.7. Diagrama de red de nuestra solución.**

<span id="page-36-0"></span>En este subcapítulo se detallará el tipo de escenario considerado en nuestra red, la conexión que se establecerá entre nuestro cliente y el servidor de base de datos.

#### <span id="page-36-1"></span>**2.7.1. Escenario de redes.**

En el escenario propuesto, consideramos que se establece la conexión desde el aplicativo instalado en el dispositivo hasta llegar a nuestro servidor en la nube remoto utilizando conexión a internet, ya sea por medio de un proveedor de internet fijo o por medio del uso de datos móviles si el dispositivo posee esta última característica.

Además, se considera la conexión de un servidor de réplica que estará conectado a nuestro servidor en la nube permitiendo respaldar la información, en la figura 2.28 podemos observar el diagrama que se detalló.

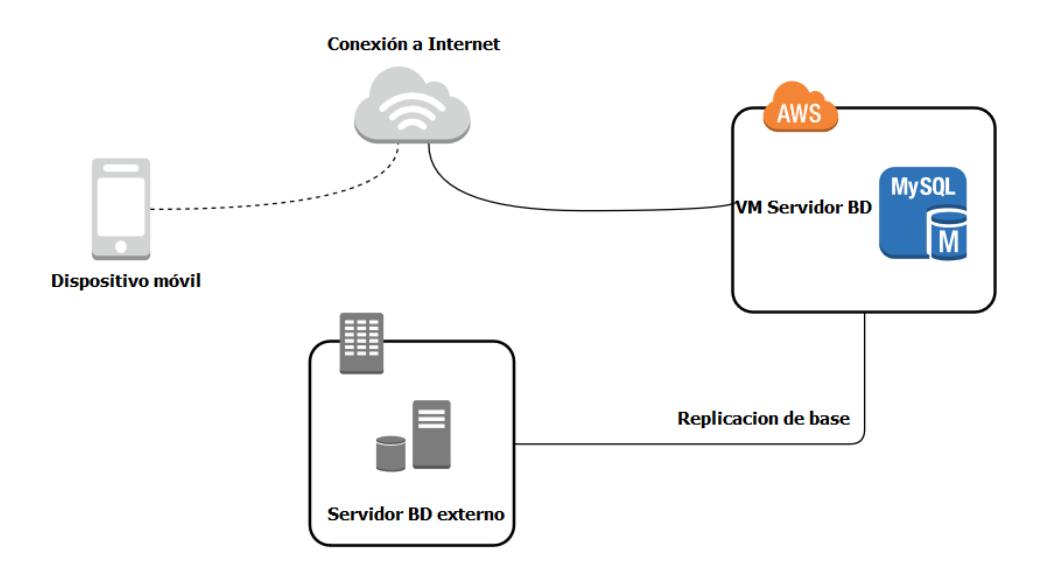

**Figura 2.28. Diagrama de red para nuestro sistema.**

<span id="page-36-2"></span>Para conectarse a la aplicación es preferible contar con una conexión de internet local sin embargo el usuario no siempre tendrán este tipo de conexión por lo que es posible utilizar la conexión de red móvil. Como podemos apreciar en la figura 2.29 existen variaciones en la calidad de la conexión dependiendo de la ubicación y no siempre se contará con

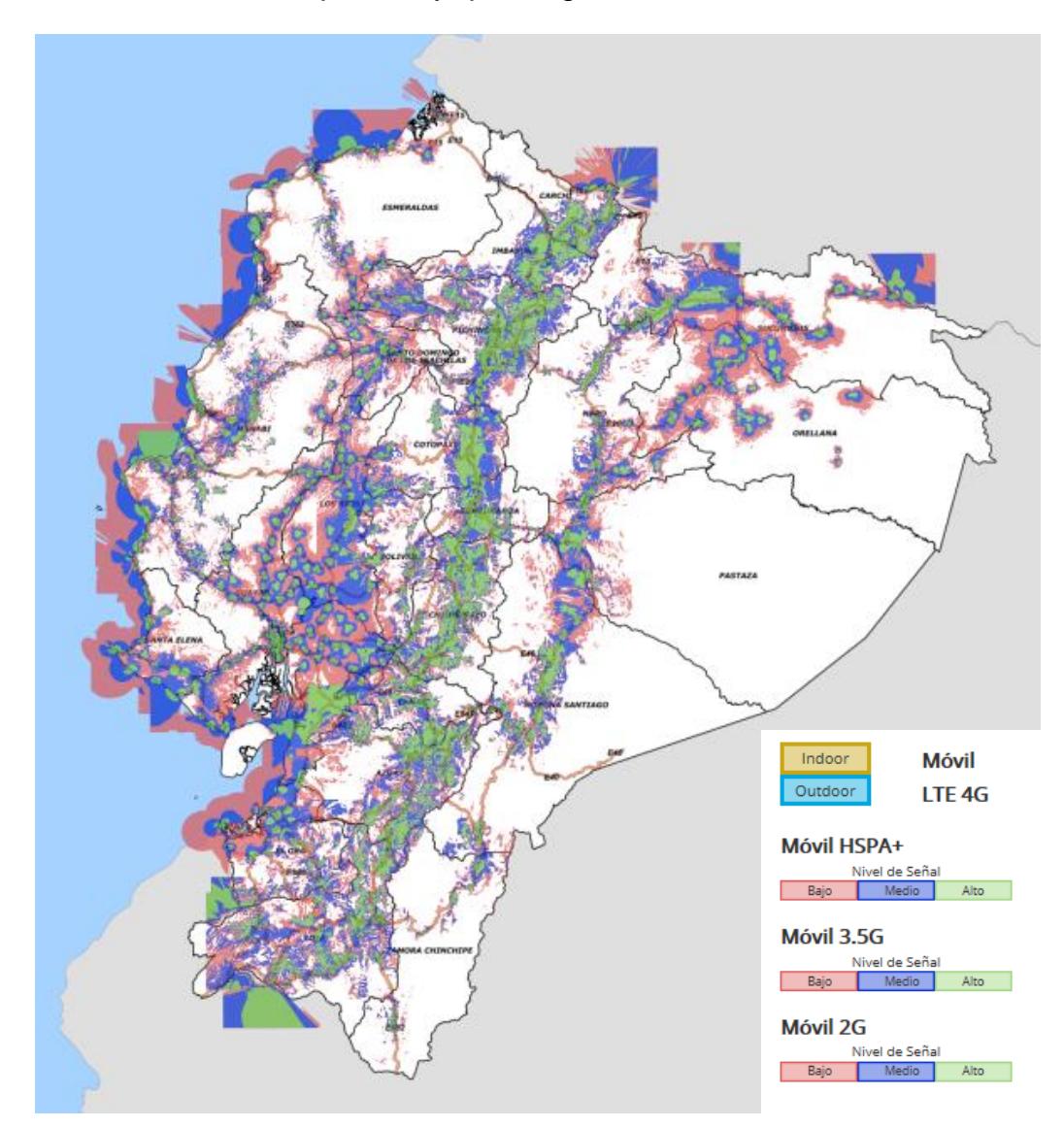

conexión a esta red por lo que se pensó en un método para almacenar información en el dispositivo y que luego esta se sincronice.

**Figura 2.29. Mapa de cobertura de datos móviles.**

<span id="page-37-0"></span>En la tabla 2.2 podemos observar las velocidades de conexión que podemos obtener dependiendo de la calidad de señal, como se puede apreciar en el mapa no siempre la cobertura se mantendrá, dependiendo de la calidad y la cantidad de información a subir podremos saber si es conveniente utilizar o no las redes móviles.

| <b>SIMBOLO</b> | <b>TECNOLOGIA</b> | <b>VELOCIDADES</b> |  |
|----------------|-------------------|--------------------|--|
| F              | <b>EDGE</b>       | hasta 284 kbps     |  |
| н              | <b>HSPA</b>       | hasta 1 Mbps       |  |
| $H +$          | HSPA+             | hasta 84 Mbps      |  |
| 4G             | LTE               | hasta 1 Gbps       |  |

**Tabla 2.2. Tabla de tecnologías móviles**

<span id="page-38-1"></span>En el diagrama de redes, se puede apreciar la existencia de una conexión a nuestro servidor de base de datos en la nube, se optó por utilizar el modelo IAAS (Infraestructura como Servicio) [10] que nos permite diseñar nuestra infraestructura para las necesidades del sistema, esto nos permitirá ahorrar costos, la capacidad de crear nuestra red virtualizada interconectada que pueda tener disponibilidad sin tener que preocuparnos si se cae el enlace ya que el proveedor de servicios en la nube mantiene la conexión sin afectar el servicio, también tenemos el beneficio de crear nuestra red de servidores que se encuentren interconectados y la escalabilidad si es necesaria una mejora de los recursos de hardware o de espacio. Es por lo que hemos considerado utilizar los servicios de nube que ofrece AWS [11], siendo uno de los más utilizados y con costos más flexibles de acuerdo a lo que nosotros requerimos.

Además, se contará con un servidor de réplica de datos ubicado en una oficina donde se controle la información de los ganaderos como por ejemplo el MAGAP, para tener un respaldo de nuestra base de datos.

#### <span id="page-38-0"></span>**2.7.2. Infraestructura interna en Amazon Web Services(AWS).**

AWS cuenta con varias opciones para implementar base de datos en la nube, nosotros optamos por utilizar Amazon Relational Database Service (Amazon RDS) [12] ya que nos brinda muchos beneficios y facilidades, tanto en la disponibilidad, escalabilidad, seguridad, almacenamientos, costos, etc. En la tabla 2.3 podemos observar una comparativa de precios ofrecidos por las compañías más conocidas en el mercado de acuerdo con las características deseadas para nuestro servidor.

| Características/Servicio                                                                                                  | <b>AWS</b> | <b>Google Cloud</b><br><b>Platform</b> | <b>Azure</b> |
|----------------------------------------------------------------------------------------------------|------------|----------------------------------------|--------------|
| $-500GB$<br>almacenamiento<br>$-10Gbps$<br>ancho<br>de<br>banda<br>-100% de uso de BD<br>-hasta 244 clientes<br>-32Gb RAM | \$247,20   | \$312,84                               | \$268,44     |

**Tabla 2.3. Diferencia de costos entre servicios**

<span id="page-39-1"></span>La infraestructura de AWS está conformada de una nube virtual privada (VPC) en la cual es posible seleccionar un intervalo de direcciones IP propio, crear subredes, configurar el enrutamiento y las listas de control de acceso. Dentro de esta estará nuestra instancia de Amazon RDS donde estará ubicada nuestra base de datos MySQL como se aprecia en la figura 2.30.

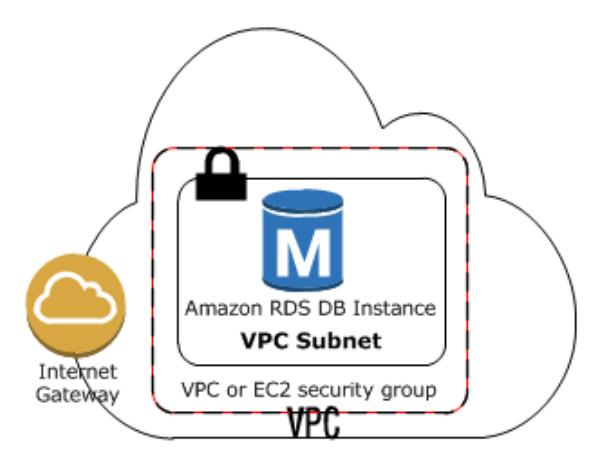

<span id="page-39-0"></span>**2.7.3. Direccionamiento Figura 2.30. Infraestructura interna en AWS.**

La única IP fija pública que manejaremos es la que nos otorga Amazon Web Service al crear nuestra instancia de base de datos MySQL, las demás direcciones IP serán privadas a través de los enrutadores

inalámbricos que dan las compañías como se observa en la Figura 2.31. En el caso de conexiones directas con datos móviles estas IP serán asignadas por nuestra operadora móvil.

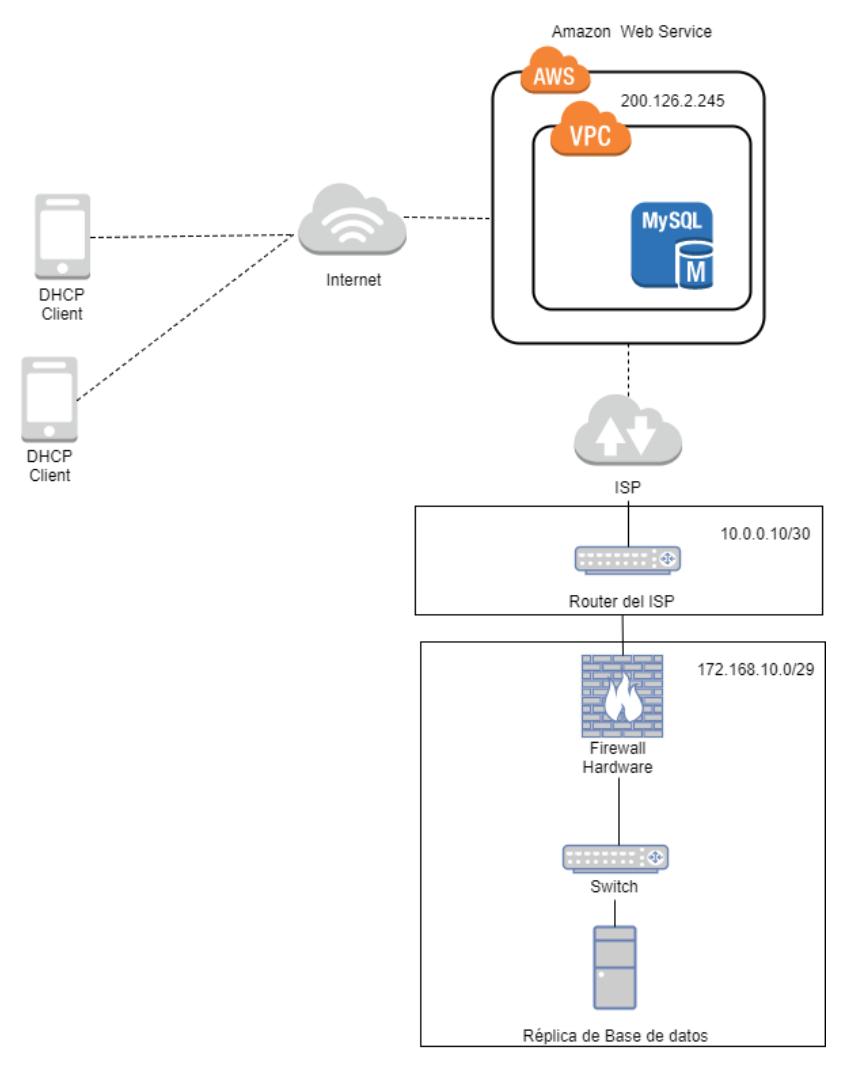

**Figura 2.31. Diagrama de red detallado.**

#### <span id="page-40-1"></span><span id="page-40-0"></span>**2.8. Seguridad en la nube.**

Para la configuración de seguridad en nuestro diseño hemos considerado el uso de Virtual Prívate Cloud (VPC), lo que nos permitirá asegurar nuestra red virtual, sobre todo nuestra base datos. Podemos configurar nuestro entorno de red como el direccionamiento, subnetting y hasta listas de acceso. Para nuestro sistema hemos optado por utilizar VPC por defecto que es la recomendada por el servicio, así también nos permite crear grupos de seguridad con los que controlaremos quienes acceden y quiénes

no. En la figurar 2.32. podemos apreciar la configuración recomendada al crear nuestro servidor BD.

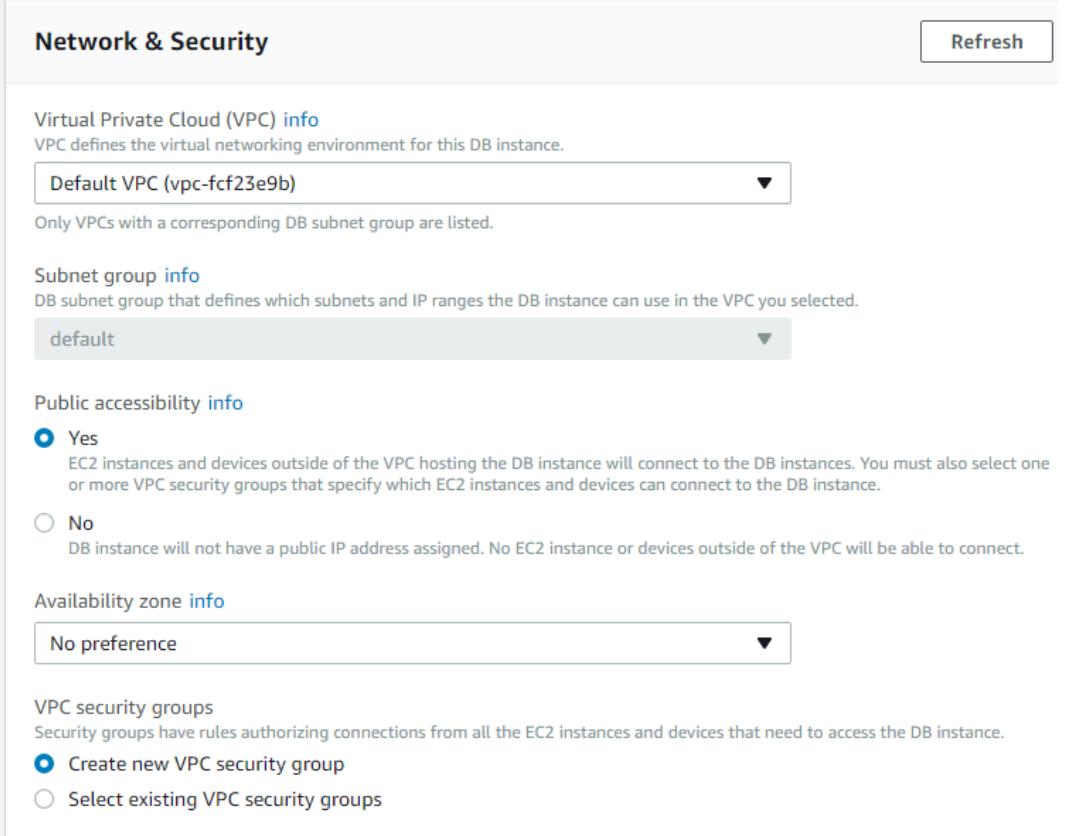

**Figura 2.32. Configuración de VPC security Group.**

<span id="page-41-0"></span>En el grupo de seguridad podemos configurar el tráfico de entrada y salida en nuestra red. El tráfico de salida está configurado para permitir todo el tráfico y en el tráfico de entrada se ha establecido para restringir el tráfico de la red con la configuración que se muestra en la figura 2.33.

| <b>Security Group: sg-61ebfe15</b> |                |              |                |  |                  |  |
|------------------------------------|----------------|--------------|----------------|--|------------------|--|
| <b>Description</b>                 | <b>Inbound</b> | Outbound     | <b>Tags</b>    |  |                  |  |
| <b>Edit</b>                        |                |              |                |  |                  |  |
| Type $(i)$                         |                | Protocol (i) | Port Range (i) |  | Source (i)       |  |
| <b>Custom TCP Rule</b>             |                | <b>TCP</b>   | 3306           |  | 200.126.2.245/32 |  |

<span id="page-41-1"></span>**Figura 2.33. Configuración del tráfico de entrada.**

Se recomienda habilitar la autenticación por IAM que nos permitirá tener una conexión segura a la base de datos, ya que se generarán tokens que servirán como certificados para acceder, de esta forma se mantiene un cifrado en el tráfico mediante una capa de conexión segura SSL. En la figura 2.34 podemos observar las configuraciones mencionadas.

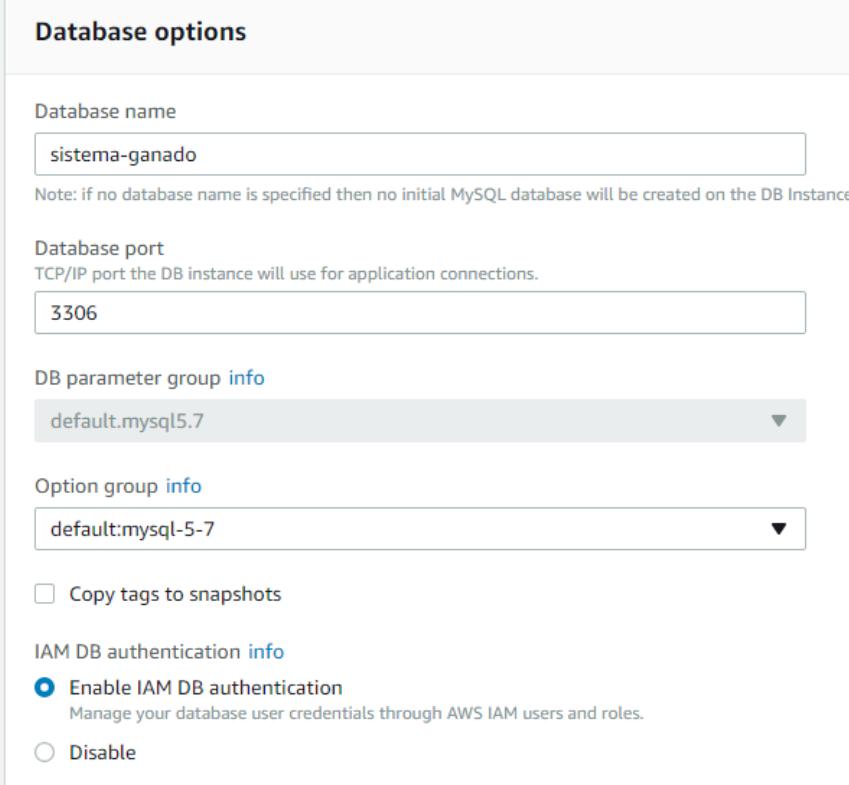

**Figura 2.34. Configuración de puerto de Base de datos y autenticación IAM.**

Podemos activar la opción de cifrado que nos permite mantener la seguridad de la información cuando el servidor se encuentra en reposo, mediante el uso del algoritmo de cifrado AES-256.

Se activará la opción de respaldo del servidor indicando un periodo de tiempo, para esto seleccionaremos la hora exacta en la que queremos que se realice nuestro respaldo para evitar inconvenientes con el uso del aplicativo, en nuestro caso el respaldo puede ser realizado los fines de semana en horarios nocturnos, en la figura 2.35 se muestra la configuración del cifrado y del respaldo.

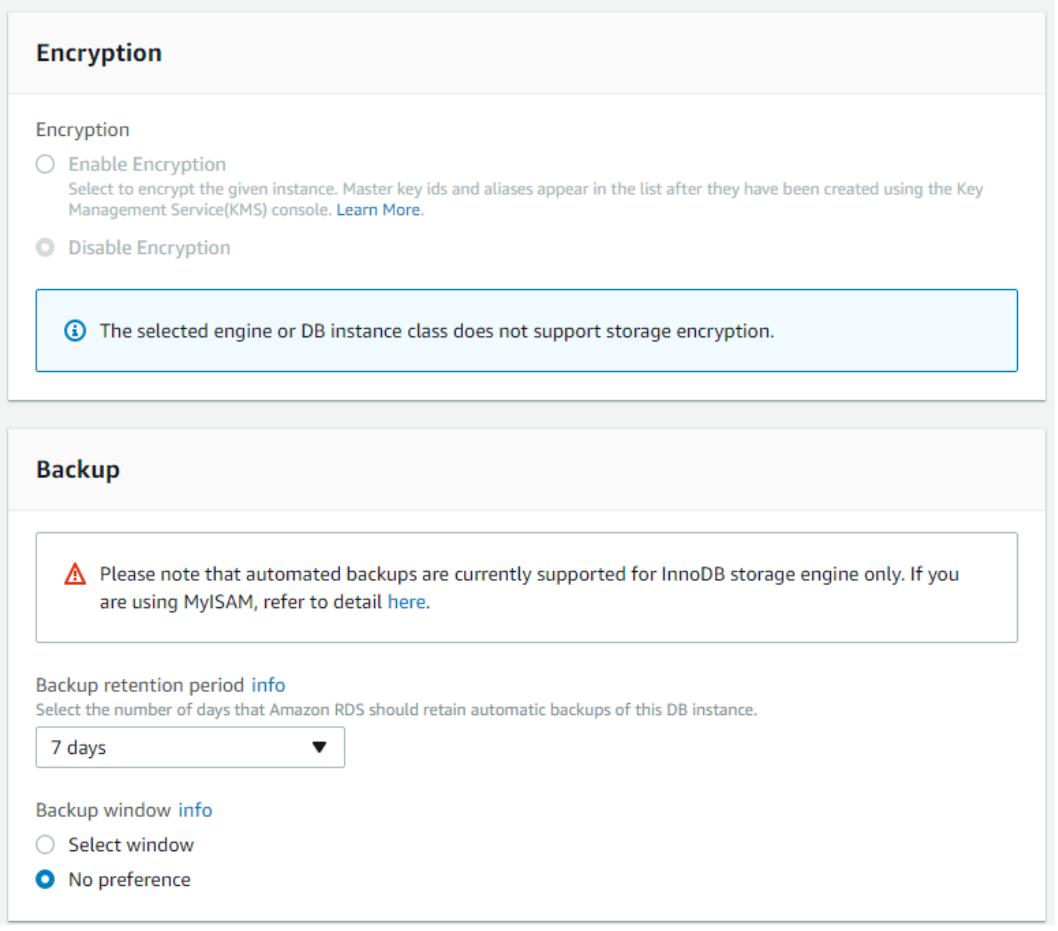

**Figura 2.35. Configuración de cifrado y respaldo.**

En la figura 2.36 se activaron las opciones de generación de logs de error para poder conocer si existen fallos en las conexiones entre el aplicativo y la base datos. El log de auditoría nos permitirá verificar los accesos y las actividades realizadas en el servidor de manera que se identifique a los responsables si alguna actividad afecta el servicio.

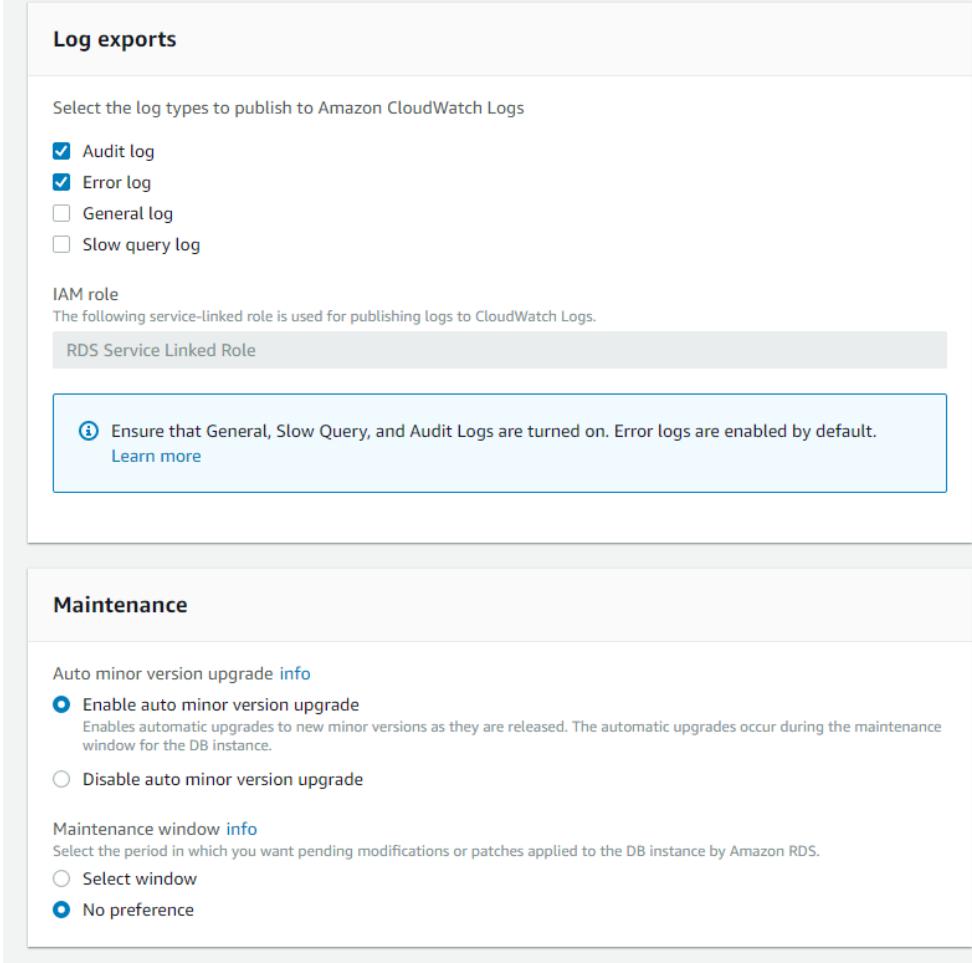

**Figura 2.36. Configuración de registros de logs**

#### <span id="page-44-0"></span>**2.9. Seguridad en el servidor de replicación.**

Nuestro servidor [8], firewall [13] y switch estarán asegurados en un gabinete [14], al cual solo se puede acceder con las llaves que tendrá el dueño del centro comunitario.

Usaremos un firewall para proteger nuestra red de intrusiones de usuarios no deseados, evitaremos ataques de denegación de servicio y también filtraremos el tráfico entrante y saliente para proteger nuestra red.

#### <span id="page-44-1"></span>**2.10.Características del servidor de Replicación.**

El servidor de replicación posee las siguientes características de hardware: Un procesador Intel Xeon E3-1225V3 3.20GHz, 8 GB RAM, 1 TB Disco Duro y 1000 Mbps adaptador de red Gigabit Ethernet. Su sistema operativo es Windows Server 2012 R2 Standard y el motor de base de datos es MySQL [8]. Además, contaremos con un disco duro extra de 1tb [4] los cuales estarán usando la tecnología de almacenamiento Intel® Rapid. Este servidor cuenta con la capacidad para 4 discos de 3.5mm y hasta 2 adicionales de 2.5mm. En la figura 2.37 podemos observar el case del mismo.

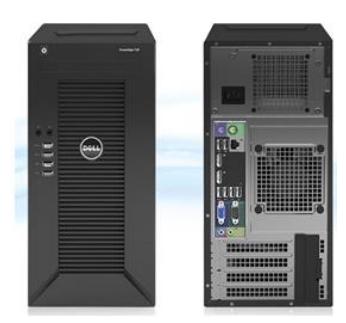

**Figura 2.37. Servidor Dell PowerEdge T30 – Intel Xeon.**

**.**

# **CAPÍTULO 3.**

## <span id="page-46-1"></span><span id="page-46-0"></span>**3. CRONOGRAMA.**

#### <span id="page-46-2"></span>**3.1 Plan de actividades.**

La implementación de este proyecto tiene un tiempo estimado de duración de 99 días. De los cuales 75 días tomará la etapa de diseño del sistema, en esta etapa se diseñará tanto la base de datos y la aplicación con la cual se trabajará, se realizarán mejoras en el diseño y se cotizará el precio de los equipos necesarios para una posible implementación, en 24 días se tomará la etapa de Documentación y sus correcciones. Como se detalla en la Figura 3.1.

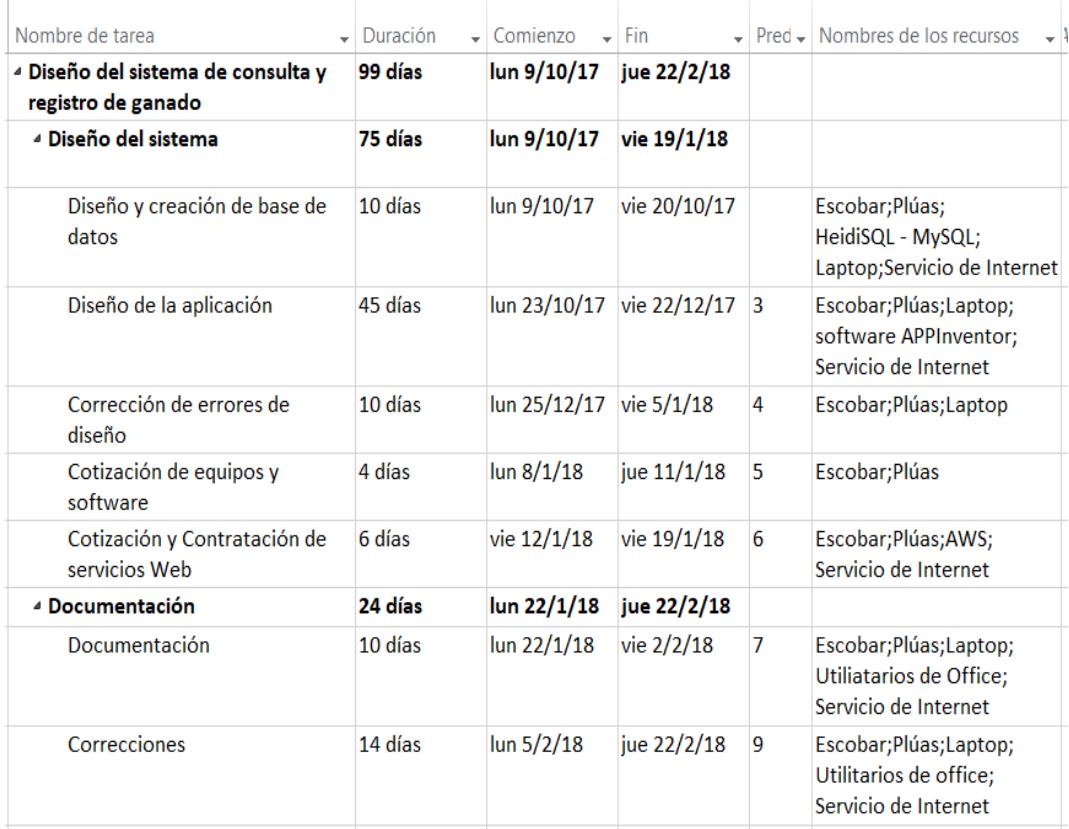

<span id="page-46-3"></span>**Figura 3.1. Plan de actividades descripción de las tareas.**

#### **3.2 Presupuesto para el primer año.**

<span id="page-47-0"></span>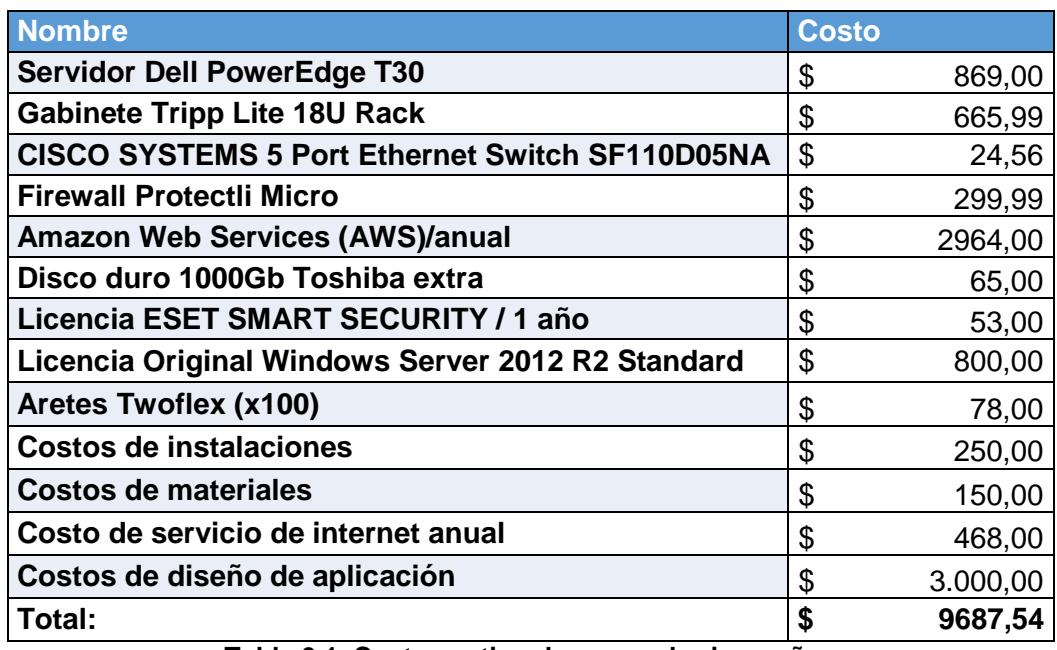

**Tabla 3.1. Costos estimados para el primer año**

<span id="page-47-1"></span>En la tabla 3.1 se muestra el costo de implementación del proyecto y operación del primer año donde se incluyen costos de equipos, software, servicios para poder implementar el sistema, los servicios de AWS y del proveedor de internet para el caso del servidor en la comuna.

## <span id="page-48-0"></span>**CONCLUSIONES Y RECOMENDACIONES**

#### <span id="page-48-1"></span>**Conclusiones**

Este proyecto puede ser utilizado en otros tipos de ganados como son el ganado porcino o el ovino, también puede ser modificado de manera que se puedan añadir más funcionalidades como lo es el ingreso de registros de compra y venta, pedigrí [5] y concursos, así mismo añadir una imagen del vacuno para poder tener más detalles del ganado.

La posibilidad de mantener los datos fuera de línea permite al ganadero consultar su información aún si no cuenta con servicio de conexión a internet y la actualización fuera de línea permite que el ganadero no se vea obligado a adquirir una conexión a internet.

El diseño presta un gran apoyo informativo al ganadero para ayudarlo en su tarea diaria de control de los vacunos. Esta solución además de usarla para consultas, permite ahorrar tiempo y poder tomar decisiones sobre el ganado.

#### <span id="page-48-2"></span>**Recomendaciones**

Se puede considerar la creación de una guía de uso interactiva incluida en el aplicativo que permita al veterinario guiarse en cuanto a las diversas opciones de guardado de datos en línea o fuera de línea, así mismo una guía que facilite el uso del aplicativo en caso de no estar acostumbrado.

Se recomienda mantener actualizada la base de datos local para realizar las consultas sobre todo si no se cuenta con conexión a internet.

Realizar la réplica de datos con el servidor físico en horarios nocturnos para evitar que esto se vea afectado en la funcionalidad del servidor si se trabaja con los datos.

### **BIBLIOGRAFÍA**

<span id="page-49-0"></span>[1] Unitag, (2017). ¿Qué es un código QR? [online]. Disponible en: [https://www.unitag.io/es/qrcode/what-is-a-qrcode.](https://www.unitag.io/es/qrcode/what-is-a-qrcode)

[2] Moanplast, (2017). ¿Qué es TwoFlex? [online]. Disponible en: <http://www.moanplast.com/Aretes.html>

[3] Oracle, (2017). ¿Qué es MySQL? [online]. Disponible en: <https://www.oracle.com/lad/mysql/index.html>

[4] 1700digital.com, (2018). Disco duro PC 1 TB [online]. Disponible en: <https://1700digital.com/producto/disco-duro-pc-1-tera-1000gb-toshiba/>

[5] Wikipedia.com, (2017). Pedigrí - ¿Qué es y cuál es su utilidad? [online]. Disponible en:<https://es.wikipedia.org/wiki/Pedigr%C3%AD>

[6] Artículo en línea, (2017). Enfermedades - ¿Cuáles son las más comunes? [online]. Disponible en:<http://perso.wanadoo.es/gemmaquiros/enfermedades.htm>

[7] Novicompu.com, (2017). Tablet One 7 Pulgadas+2 Cam+ Hd Wifi Andr+ 8gb New [online]. Disponible en: [https://www.novicompu.com/one-tecnologia/876/tablet-one-7](https://www.novicompu.com/one-tecnologia/876/tablet-one-7-pulgadas2-cam-hd-wifi-andr-8gb-new.html?search_query=tablet&results=106) [pulgadas2-cam-hd-wifi-andr-8gb-new.html?search\\_query=tablet&results=106.](https://www.novicompu.com/one-tecnologia/876/tablet-one-7-pulgadas2-cam-hd-wifi-andr-8gb-new.html?search_query=tablet&results=106)

[8] 1700digital.com, (2017). Servidor DELL PowerEdge T30 Xeon 8Gb 1 Tera Guayaquil | 1700digital.com [online]. Disponible en: [https://1700digital.com/producto/servidor-dell-poweredge-t30-intel-xeon-8gb-1-tera/.](https://1700digital.com/producto/servidor-dell-poweredge-t30-intel-xeon-8gb-1-tera/)

[9] Tp-link.com, (2018). Archer C3150 | Router Gigabit Inalámbrico MU-MIMO AC3150 TP-Link Iberia [online]. Disponible en: [https://www.tp](https://www.tp-link.com/es/products/details/cat-9_Archer-C3150.html)[link.com/es/products/details/cat-9\\_Archer-C3150.html.](https://www.tp-link.com/es/products/details/cat-9_Archer-C3150.html)

[10] Interoute.es, (2018). Qué es IaaS | Qué se entiende por Infraestructura como Servicio (IaaS) | Interoute [online]. Disponible en: <https://www.interoute.es/what-iaas>

[11] Amazon Web Services, Inc., (2018). ¿Qué es AWS? – Amazon Web Services [online]. Disponible en:<https://aws.amazon.com/es/what-is-aws>

[12] Docs.aws.amazon.com, (2018). ¿Qué es Amazon Relational Database Service (Amazon RDS)? - Amazon Relational Database Service [online]. Disponible

en[:https://docs.aws.amazon.com/es\\_es/AmazonRDS/latest/UserGuide/Welcome.htm](https://docs.aws.amazon.com/es_es/AmazonRDS/latest/UserGuide/Welcome.html) [l.](https://docs.aws.amazon.com/es_es/AmazonRDS/latest/UserGuide/Welcome.html)

[13] Amazon.com, (2018). Firewall Micro Appliance [online]. Disponible en: [https://www.amazon.com/Firewall-Appliance-Gigabit-AES-NI-](https://www.amazon.com/Firewall-Appliance-Gigabit-AES-NI-Barebone/dp/B0741F634J)[Barebone/dp/B0741F634J.](https://www.amazon.com/Firewall-Appliance-Gigabit-AES-NI-Barebone/dp/B0741F634J)

[14] Amazon.com, (2018). Tripp Lite 18U Rack Enclosure Server Cabinet [online]. Disponible en: [https://www.amazon.com/Tripp-Lite-Enclosure-Cabinet-](https://www.amazon.com/Tripp-Lite-Enclosure-Cabinet-SR18UB/dp/B00CWUI19I/ref=sr_1_18?s=electronics&ie=UTF8&qid=1516857892&sr=1-18&keywords=cabinet+server)[SR18UB/dp/B00CWUI19I/ref=sr\\_1\\_18?s=electronics&ie=UTF8&qid=1516857892&sr](https://www.amazon.com/Tripp-Lite-Enclosure-Cabinet-SR18UB/dp/B00CWUI19I/ref=sr_1_18?s=electronics&ie=UTF8&qid=1516857892&sr=1-18&keywords=cabinet+server) [=1-18&keywords=cabinet+server.](https://www.amazon.com/Tripp-Lite-Enclosure-Cabinet-SR18UB/dp/B00CWUI19I/ref=sr_1_18?s=electronics&ie=UTF8&qid=1516857892&sr=1-18&keywords=cabinet+server)

[15] Cloudhelp.claranet.com, (2018). Primeros pasos con la imagen de Firewall pfSense | Cloud Hosting and Virtual Data Centre help [online]. Disponible en: [http://cloudhelp.claranet.com/es/content/primeros-pasos-con-la-imagen-de-firewall](http://cloudhelp.claranet.com/es/content/primeros-pasos-con-la-imagen-de-firewall-pfsense)[pfsense.](http://cloudhelp.claranet.com/es/content/primeros-pasos-con-la-imagen-de-firewall-pfsense)

[16] VerifID, (2018). VerifID | Código de barras vs Código QR [online]. Disponible en: [https://verifid.net/blog/c%C3%B3digo-de-barras-vs-c%C3%B3digo-qr.](https://verifid.net/blog/c%C3%B3digo-de-barras-vs-c%C3%B3digo-qr)

[17] Docs.aws.amazon.com, (2018). Exportación de datos desde una instancia de base de datos MySQL mediante replicación - Amazon Relational Database Service [online]. en: Disponible en: Disponible en: [https://docs.aws.amazon.com/es\\_es/AmazonRDS/latest/UserGuide/MySQL.Procedu](https://docs.aws.amazon.com/es_es/AmazonRDS/latest/UserGuide/MySQL.Procedural.Exporting.NonRDSRepl.html) [ral.Exporting.NonRDSRepl.html](https://docs.aws.amazon.com/es_es/AmazonRDS/latest/UserGuide/MySQL.Procedural.Exporting.NonRDSRepl.html)